# ECONOMIA E DIRITTO **EDIZIONE 2021/22**

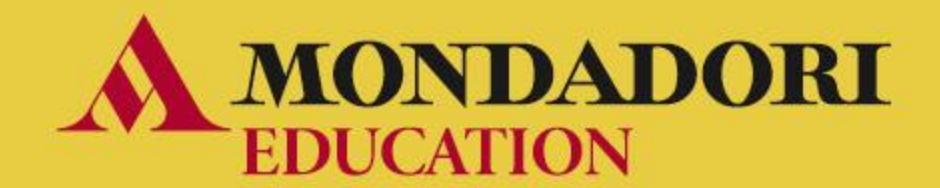

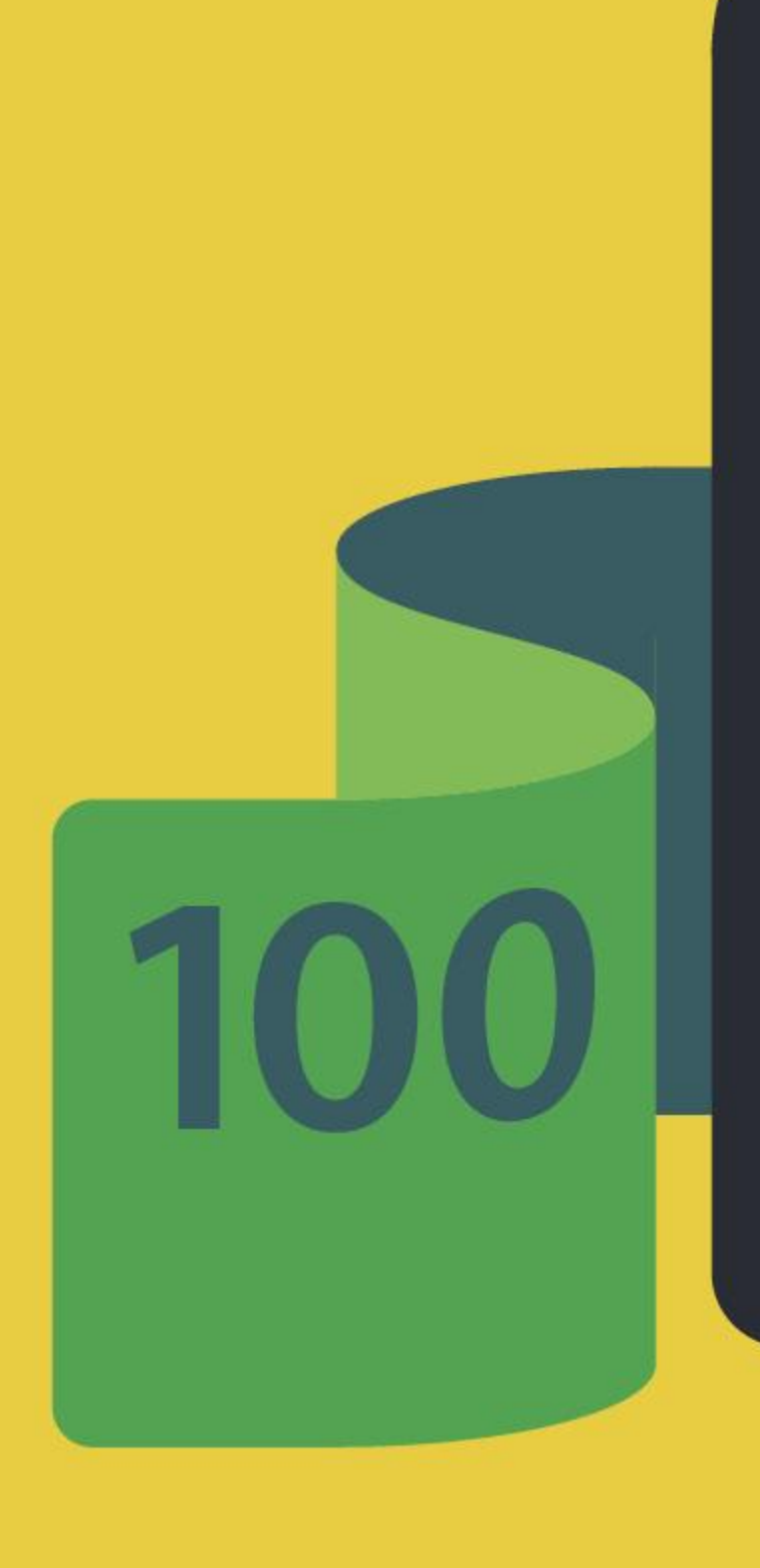

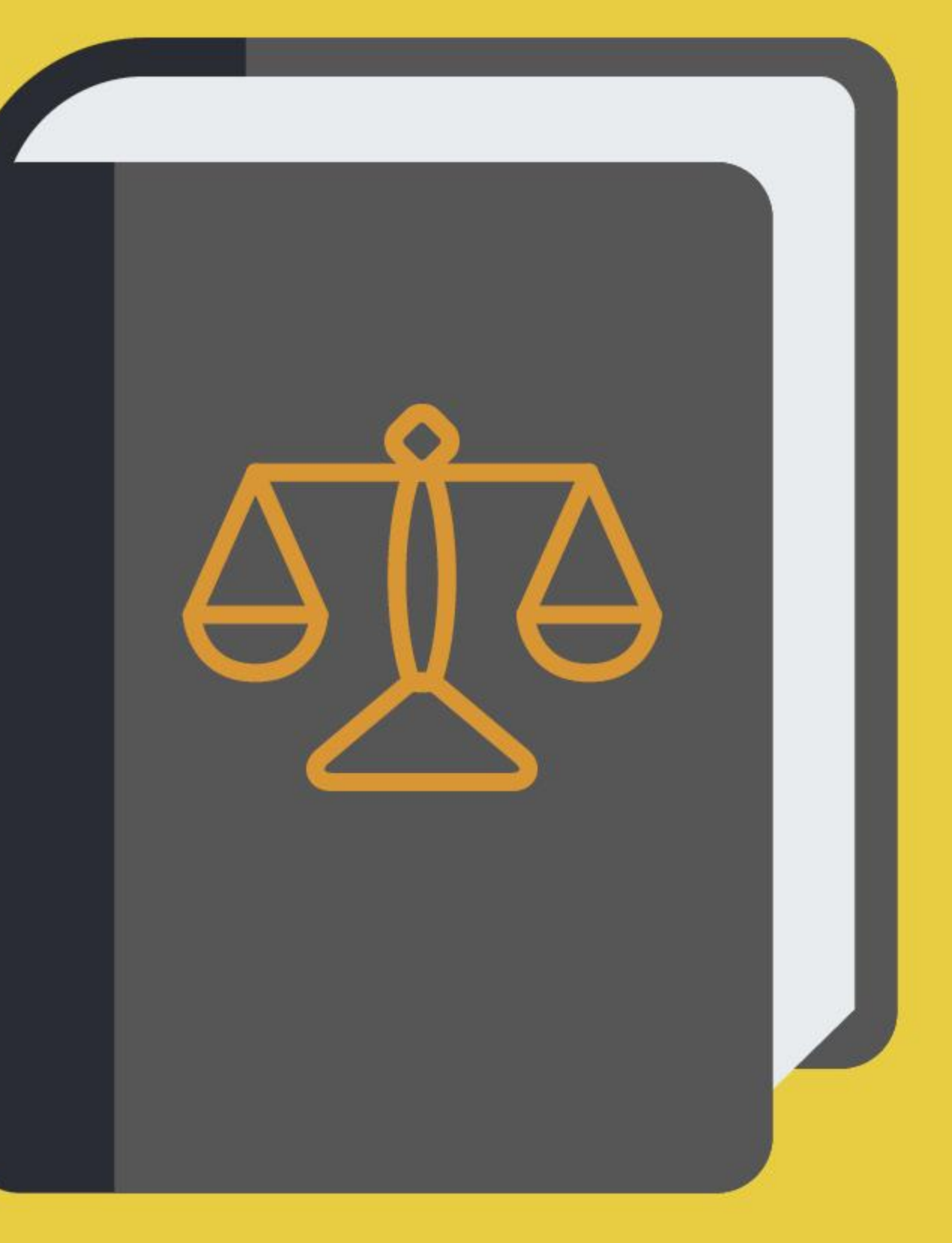

## **ECONOMIA E DIRITTO**

**Le scritture contabili con**  *easy automation* Francesca Dossi

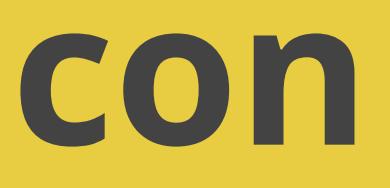

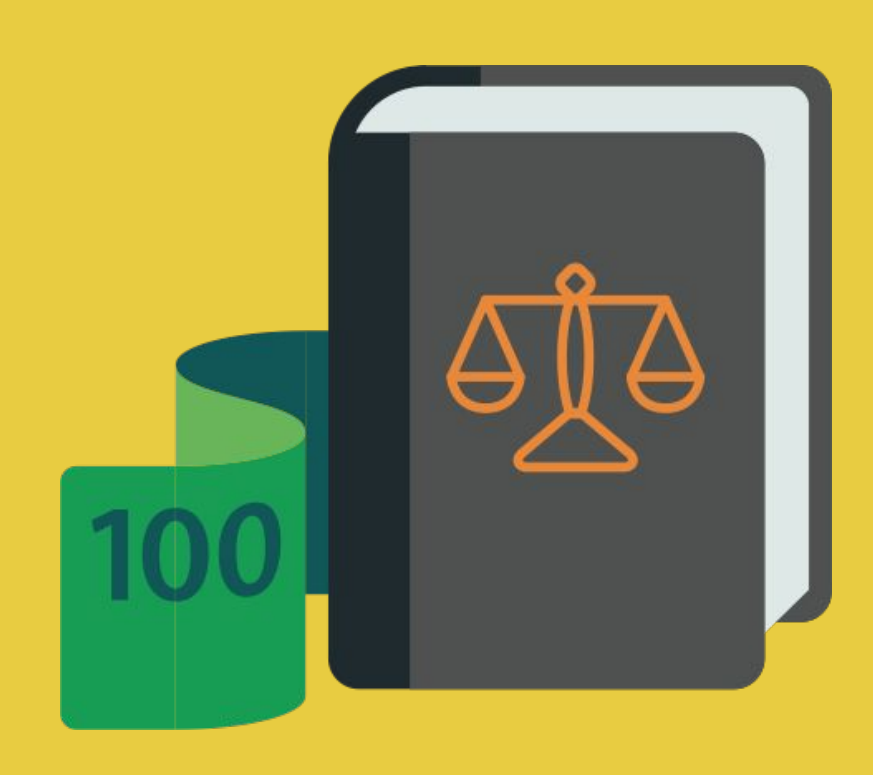

## **PREMESSA NORMATIVA.....** DM MINISTERIALE N. 4 2012

- ❖ **utilizzare i sistemi informativi aziendali e gli strumenti di comunicazione integrata d'impresa, per realizzare attività comunicative con riferimento a differenti contesti**
- ❖ **gestire il sistema delle rilevazioni aziendali con l'ausilio di programmi di contabilità integrata**

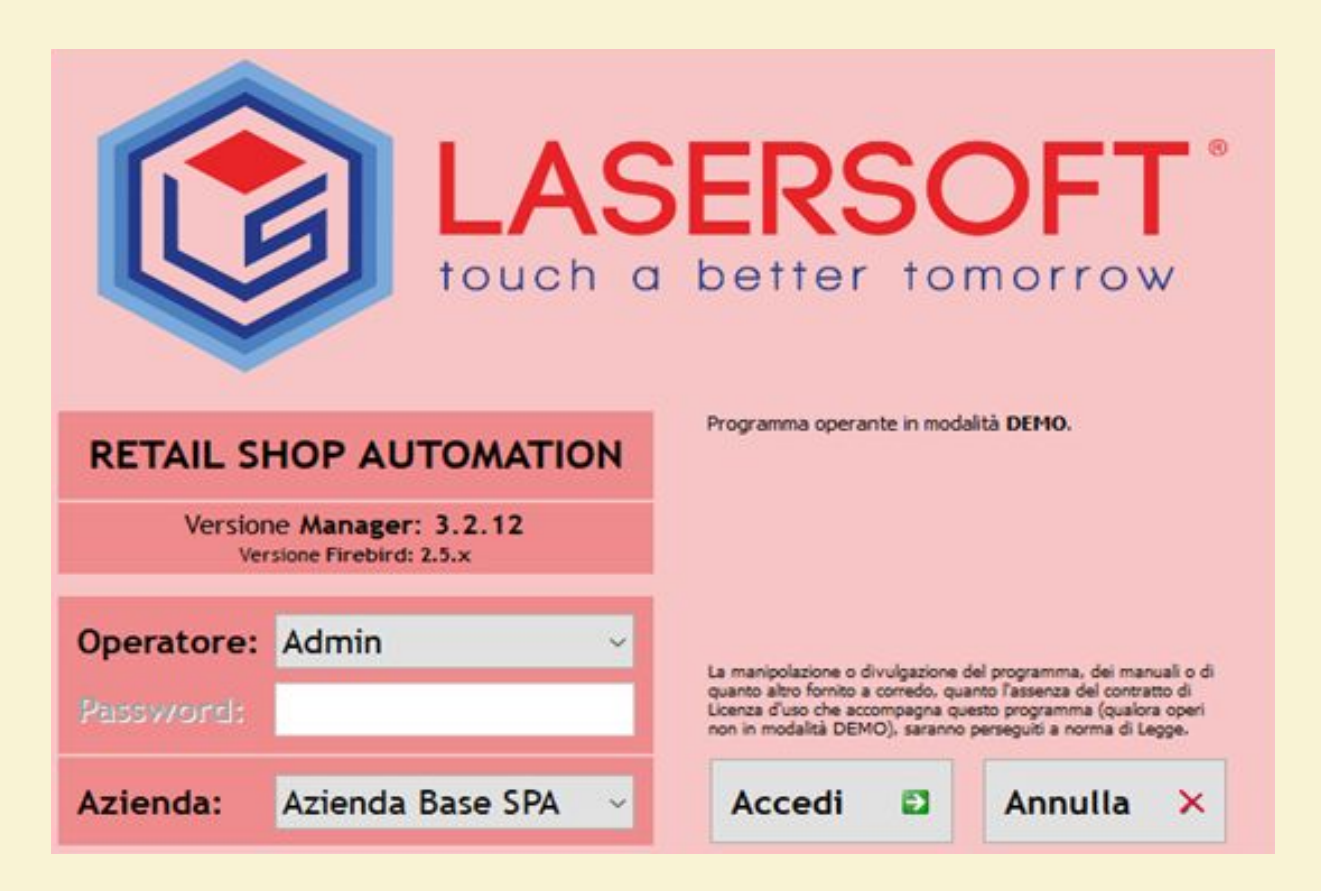

SOFTWARE GESTIONALI PERFEZIONATI PER LA FORMAZIONE SCOLASTICA (*VERSIONE FOR EDUCATION*) ADATTI PER L'UTILIZZO SIMULTANEO DI 30 POSTAZIONI E CONTENENTI IL PIANO DEI CONTI UTILIZZATO NEL TESTO SIA PER L'IMPRESA INDIVIDUALE (TERZO ANNO) SIA PER LE SOCIETA' (QUARTO E QUINTO ANNO).

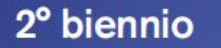

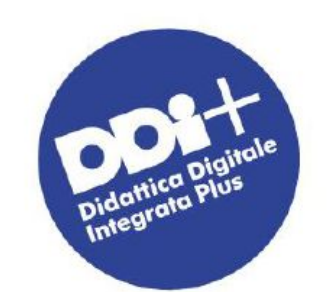

Pietro Ghigini Clara Robecchi Laura Cremaschi Maria Pavesi

# PIMPRESA 3

L'azienda: organizzazione, gestione<br>e sistema informativo

**EASY AUTOMATION<br>IL GESTIONALE FACILE<br>PER LA CLASSE** 

**DIDATTICA CON** CASI PRATICI È CASI

**FACCIAMO IMPRESA IPRENDITORIALITÀ** 

**STUDIO ASSISTITO CON VIDEOTUTORIAL<br>E LEZIONI DIGITALI** 

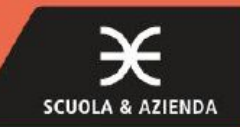

# **Dentro l'impresa**

# **Guida per il docente** Strumenti e risorse per insegnare

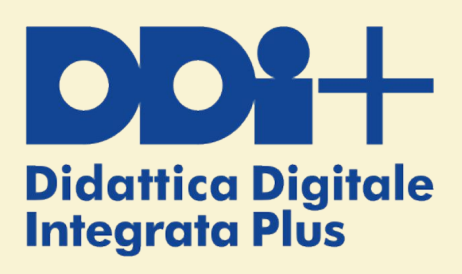

*Nella Guida Docente e nei materiali digitali collegati alla Guida viene fornito il supporto per l'installazione e la messa in funzione del software con esercizi strutturati e spunti didattici*

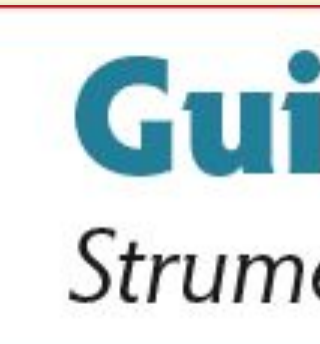

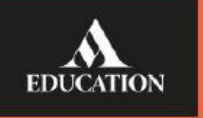

Il software gestionale **Easy Automation** è riservato ai docenti ed è scaricabile dal menu "Materiali dalla guida" dei libri digitali del corso *Dentro l'impresa*». Il docente troverà inoltre:

- un **file di istruzioni per l'installazione** in laboratorio;
- un video-tutorial per **creare e gestire le password della classe**;
- un video-tutorial con le **operazioni di base** da svolgere con il software.
- **Webinar didattici** saranno inoltre disponibili per il docente.

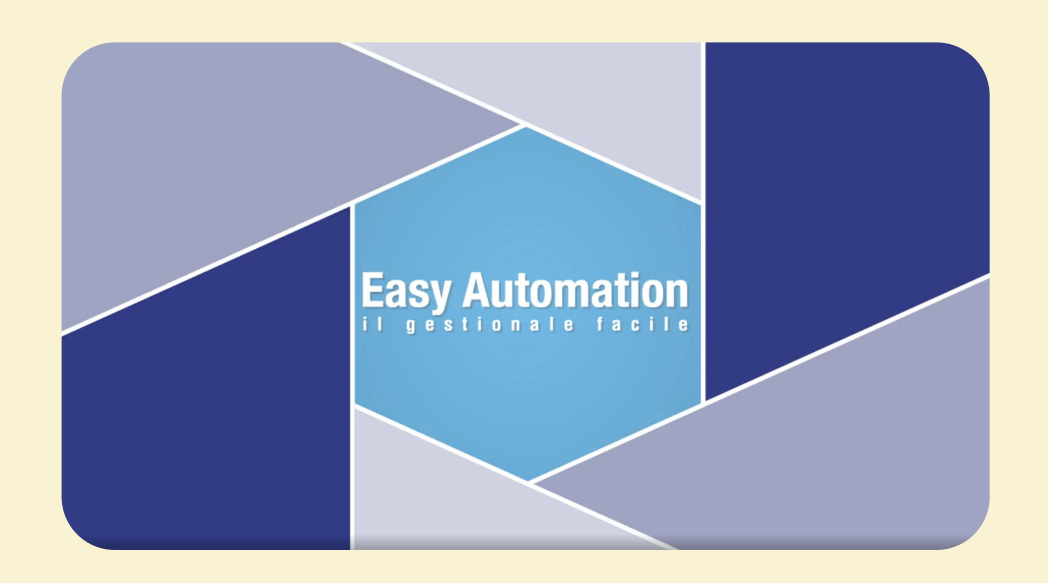

## **Indicazioni pratiche**

**Il file è installabile su 30 postazioni. È una versione demo che prevede un numero limitato di clienti e fornitori (100 clienti e 100 fornitori). Una volta installato, il gestionale non necessita di una connessione a Internet per il suo utilizzo. È invece necessaria la connessione Internet per ricevere gli aggiornamenti annuali alle ultime disposizioni normative.**

IN APERTURA DEI MODULI SI POSSONO TROVARE GLI SPUNTI DIDATTICI PER UTILIZZARE IL GESTIONALE IN BASE AI CONTENUTI AFFRONTATI NEI CAPITOLI, ORGANIZZANDO LE ORE DI LABORATORIO **COME MOMENTI APPLICATIVI IN AGGIUNTA ALLE ESERCITAZIONI CON IL FOGLIO DI LAVORO E ALLE LEZIONI IN AULA.**

*UTILIZZARE IN COMBINAZIONE DIVERSI STRUMENTI DI APPRENDIMENTO IN MODO VARIO E SINERGICO AUMENTA L'EFFICACIA E LA QUALITÀ DELLA FORMAZIONE SIA IN TERMINI DI COMPETENZE TECNICHE MA ANCHE NELL'AMBITO DELLE*:

- **● COMPETENZE DIGITALI**
- 
- 
- 

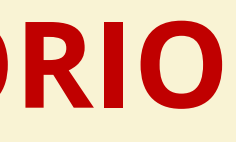

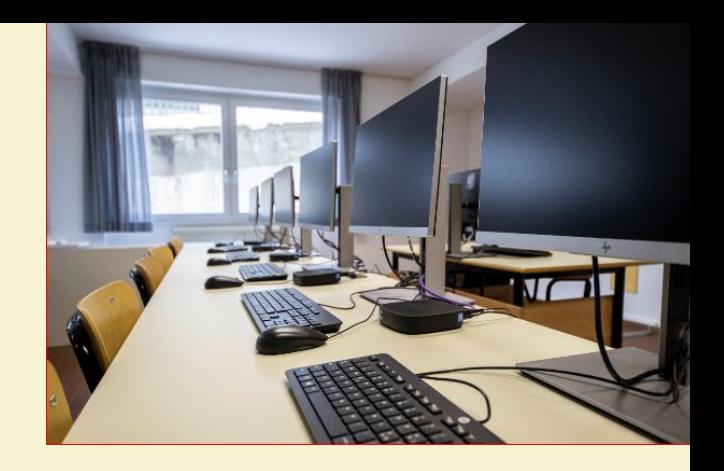

**● POTENZIAMENTO DELLO SPIRITO DI ANALISI ● SVILUPPO DEL PROBLEM SOLVING ● CAPACITÀ DI EFFETTUARE COLLEGAMENTI E RELAZIONI**

#### **ECONOMIA E DIRITTO**

## **IL TESTO CHE SUPPORTA IL LABORATORIO**

#### **MODULO L'organizzazione** e la gestione del sistema azienda **C** latroduzione ai canti-**EASY AUTOMATION El Leonti: il Piano dei conti** e la Situarinne contabile **Congresizione Situa** contabile **GESTIONALE** PER LA CONTABILITÀ

## **GLI STRUMENTI DEL MESTIERE…………….**

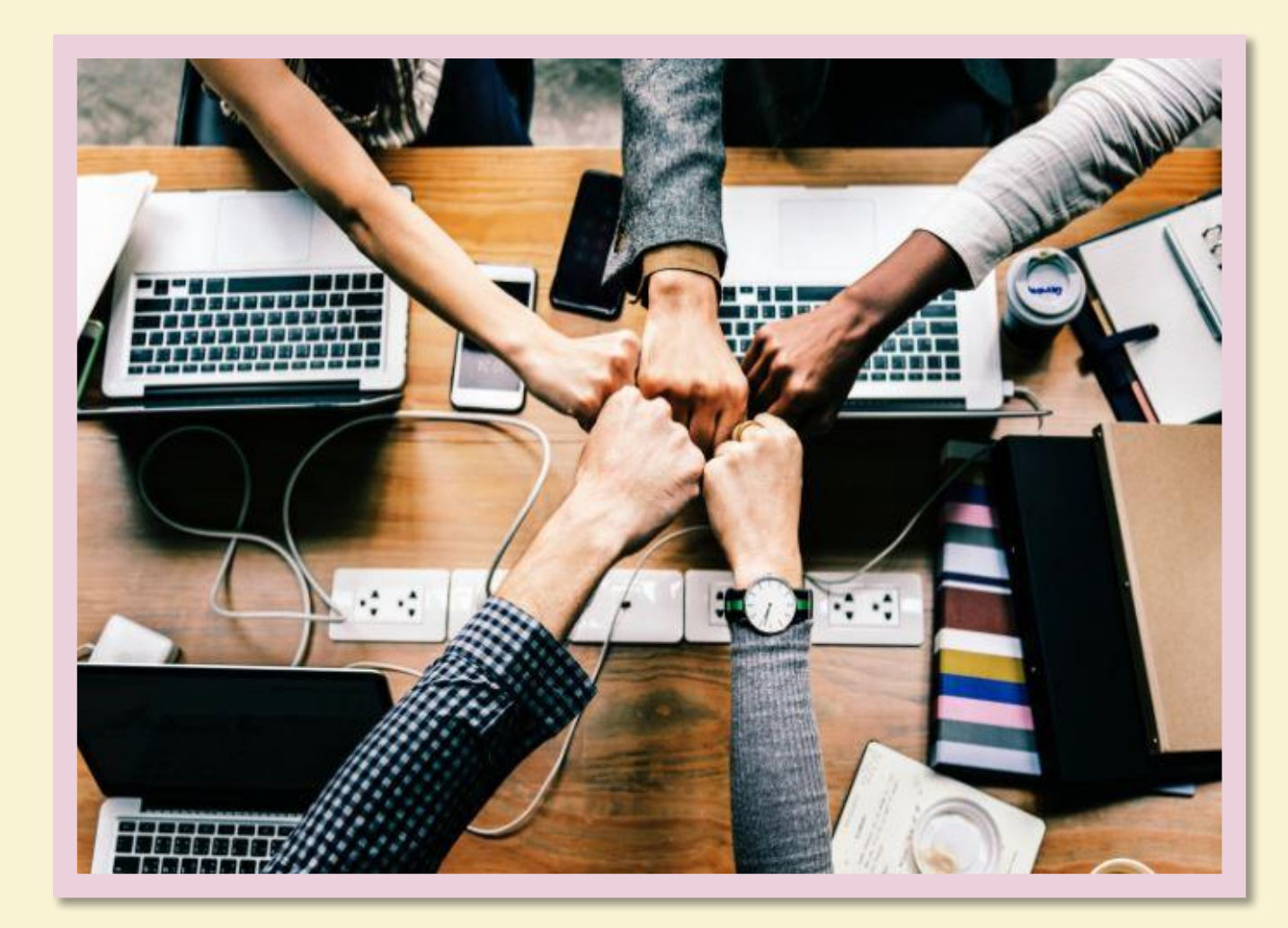

- CASI AZIENDALI
- **PRESENTAZIONI E VIDEO TUTORIAL**
- SITUAZIONI PROBLEMA
- COLLEGAMENTI A CONTESTI REALI
- **SPUNTI PER TEAM WORKING E SIMULAZIONI**

#### **TESTO INTERATTIVO E DIGITALE CON:**

- MODELLO TERZO ANNO
- MODELLO QUARTO ANNO
- MODELLO QUINTO ANNO

#### **FOGLI DI LAVORO EXCEL PER ESERCITAZIONI IN CLASSE E A CASA:**

- **SIMULARE LA REALTA' PROFESSIONALE E IMPRENDITORIALE**
- MERITO AI SOFTWARE DI CONTABILITA' INTEGRATA
- NEL CONTESTO LAVORATIVO
- 

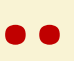

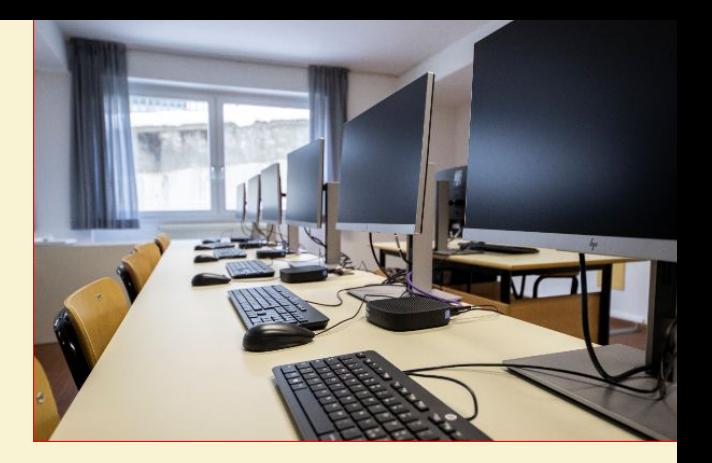

#### **SOFTWARE EASY AUTOMATION PER:**

● ACQUISIRE COMPETENZE DIGITALI RELATIVE ALL'INDIRIZZO DI STUDIO IN ● ACQUISIRE COMPETENZE FORTEMENTE PROFESSIONALIZZANTI SPENDIBILI

● METTERE IN PRATICA SIA LA RILEVAZIONE MA ANCHE LA RENDICONTAZIONE REALIZZANDO DOCUMENTI DI RENDICONTAZIONE CIVILISTICI E FISCALI

#### **ECONOMIA E DIRITTO**

#### *Economia aziendale in laboratorio*

## **IL SOFTWARE ALL'INTERNO DELLA PROGRAMMAZIONE DIDATTICA**

#### **● TERZO ANNO:**

- SCRITTURE DI COSTITUZIONE
- SCRITTURE DI GESTIONE IMPRESA INDIVIDUALE
- LIQUIDAZIONE IVA
- SCRITTURE DI ASSESTAMENTO

#### **● QUARTO ANNO:**

- SCRITTURE DI COSTITUZIONE SPA
- SCRITTURE DI GESTIONE SPA
- SCRITTURE DI ASSESTAMENTO
- SITUAZIONE CONTABILE
- BILANCIO DI VERIFICA
- BILANCIO CIVILISTICO

#### **● QUINTO ANNO:**

- BILANCIO CIVILISTICO
- ANALISI DI BILANCIO
- BUDGET
- IMPOSTE

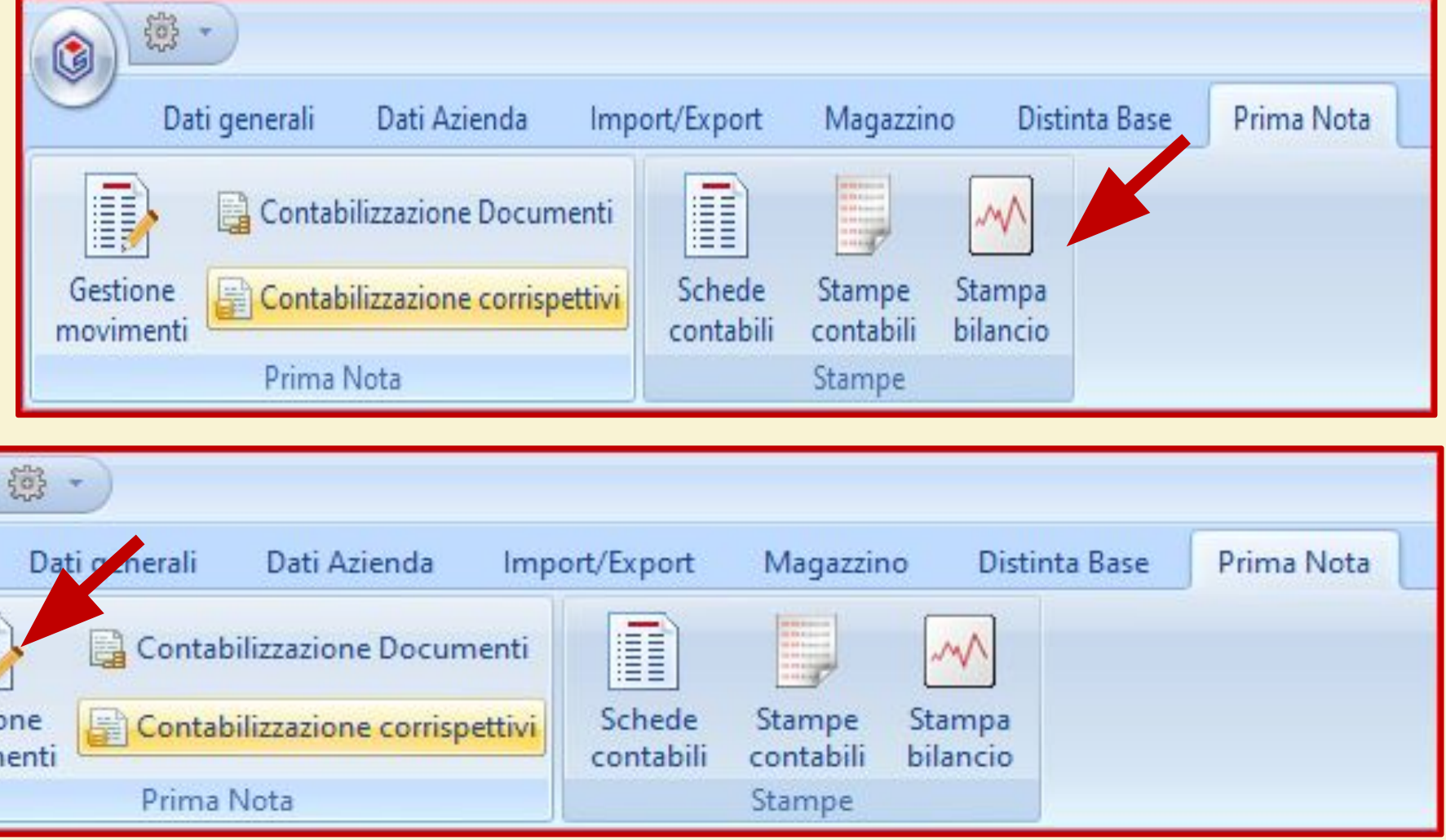

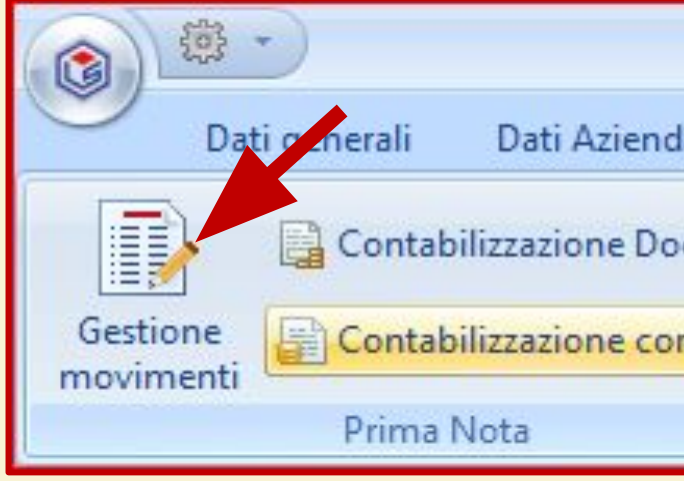

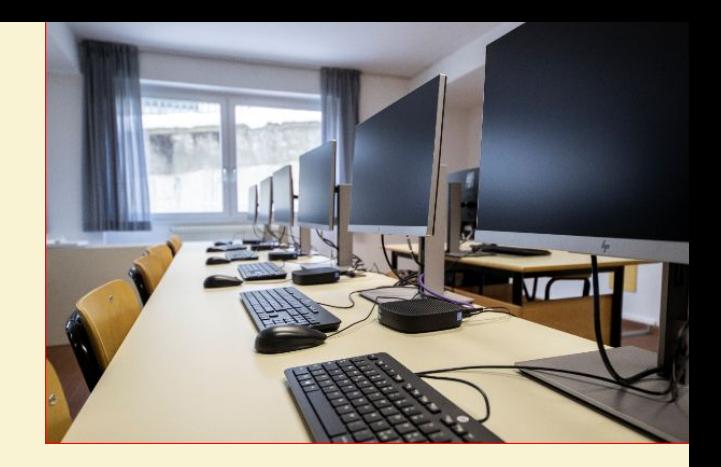

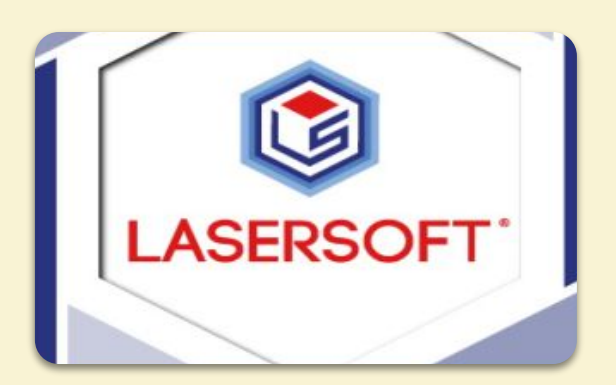

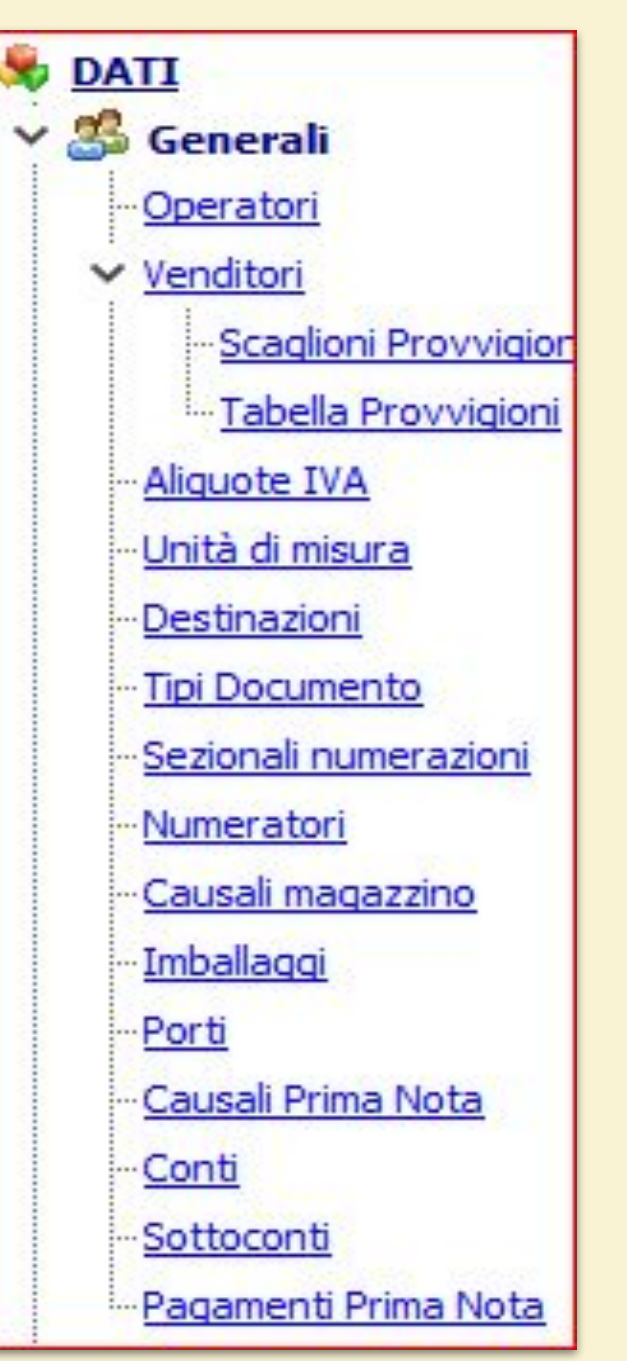

## L'APPROCCIO MODULARE

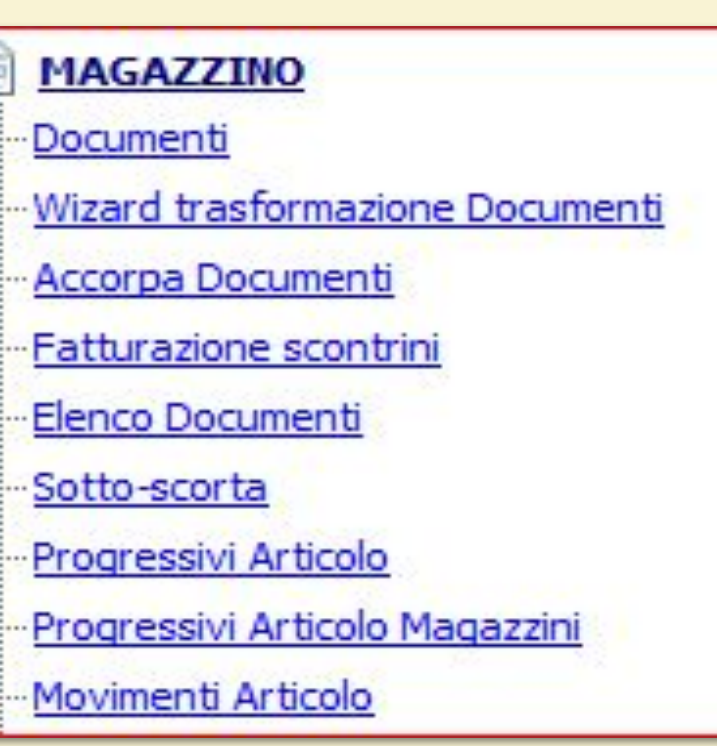

#### **UTILITA'**

Ę

 $\checkmark$ 

圙 Magazzino

Azzeramenti Magazzino

Controllo prezzi Fornitore

Ricostruzione progressivi Articoli

Ricostruzione disponibilità Articoli

Rivalorizzazione Documenti di Magazzino

Ricalcolo Listini

Ricalcolo costo standard

Ricalcolo ricarico

∨ Prima Nota

Chiusura/riapertura conti Prima Nota

#### P **PRIMA NOTA**

- Movimenti di Prima Nota
- Contab. Documenti
- Contab. corrispettivi
- Schede contabili
- Stampe contabili
- Stampa bilancio

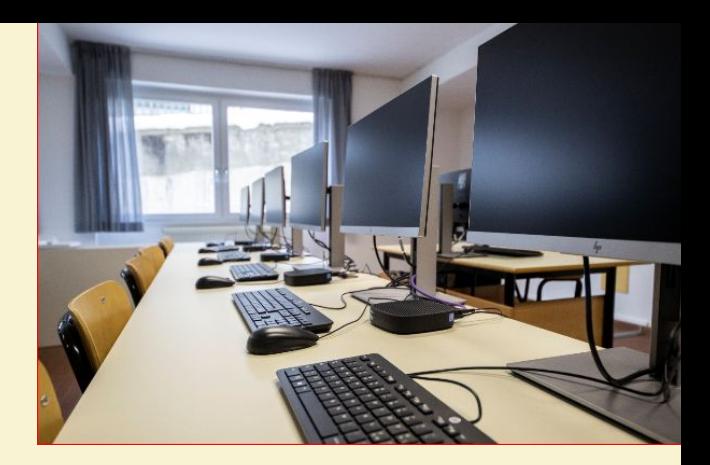

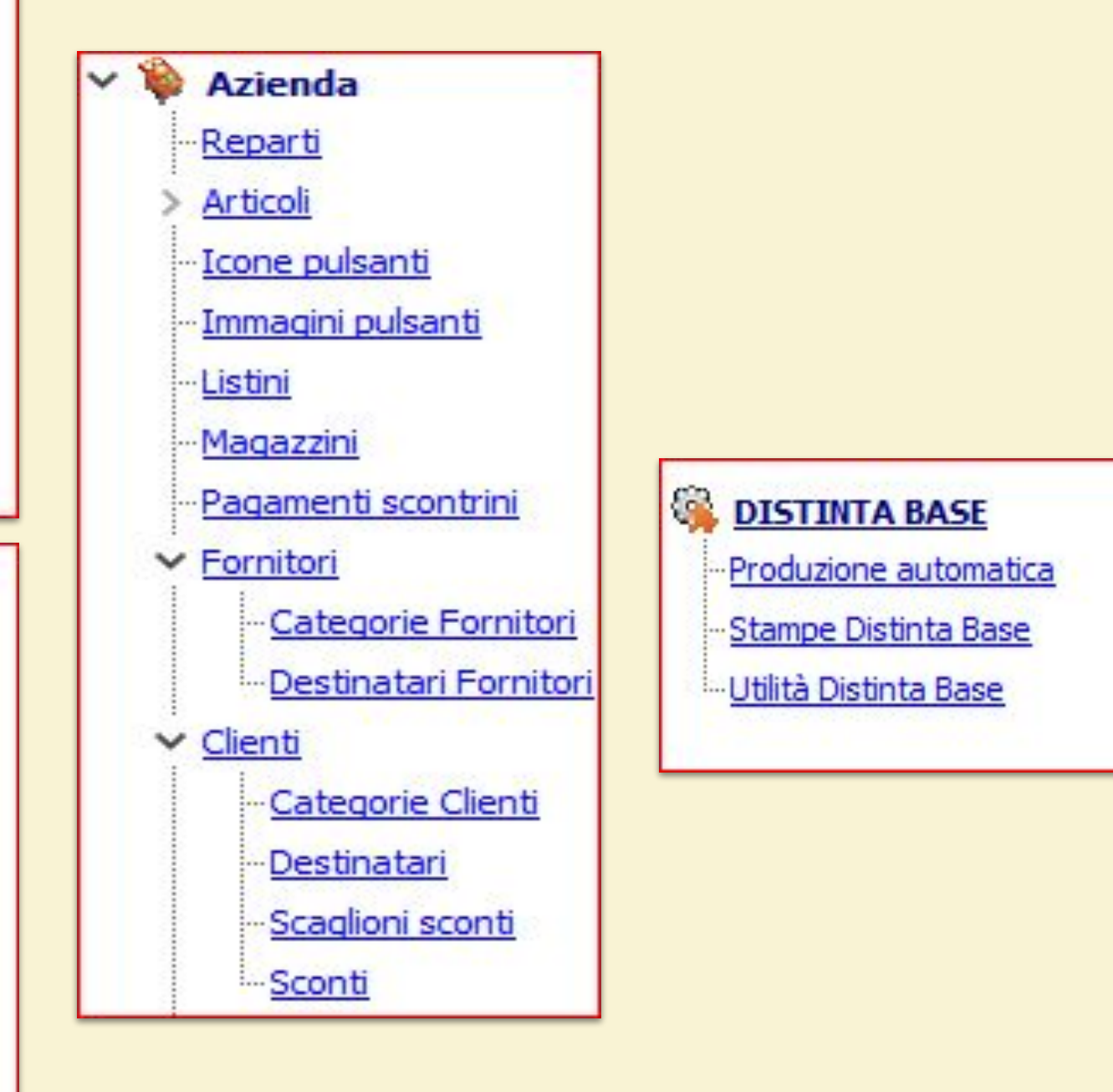

## **SCANSIONE DEI TEMPI NEL TRIENNIO**

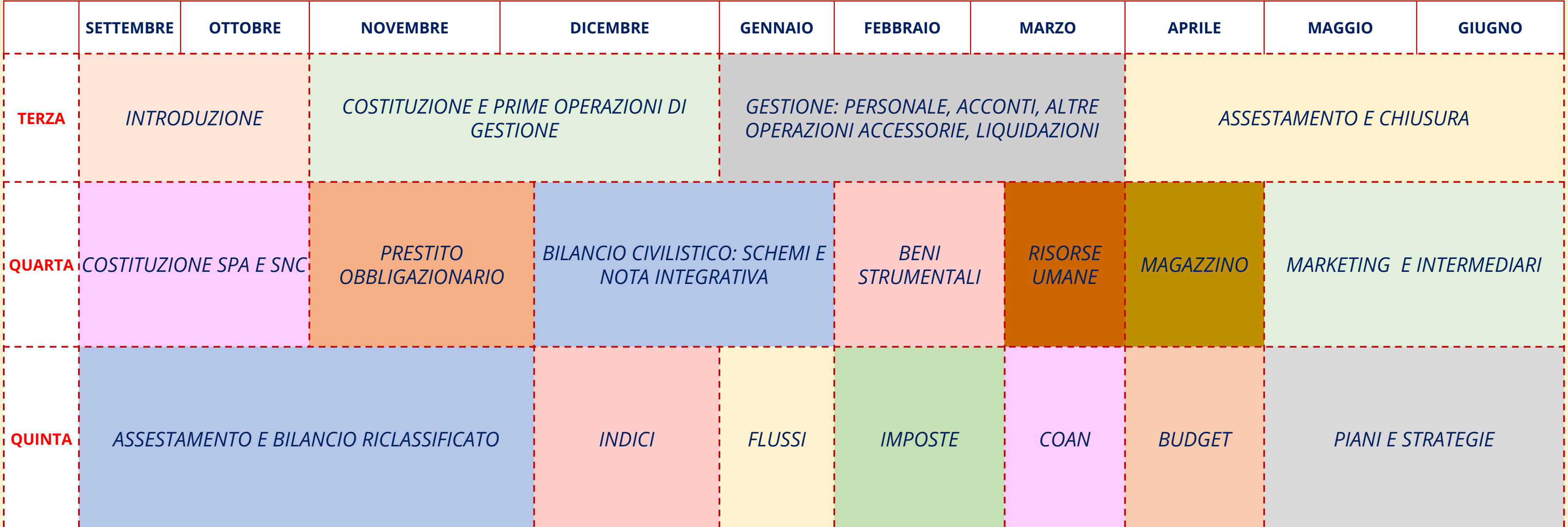

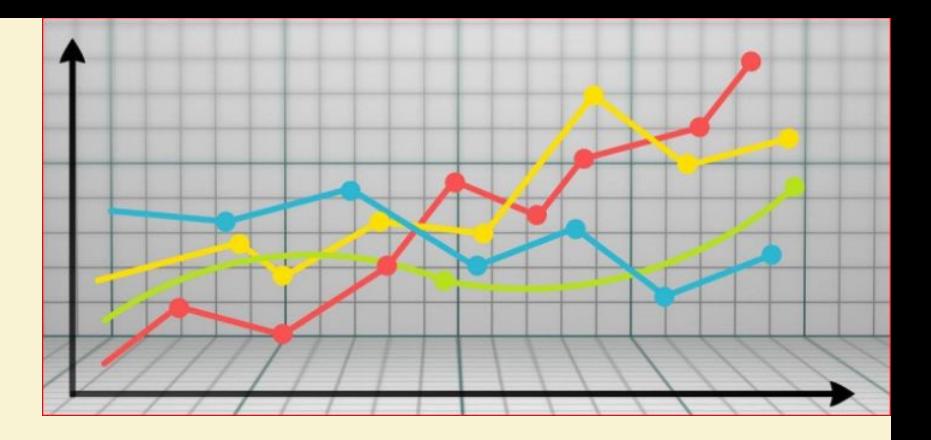

#### **SELEZIONE DELL'AZIENDA**

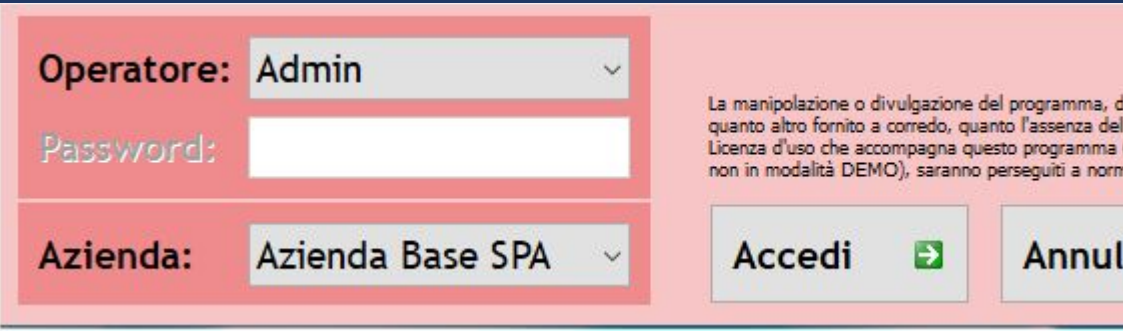

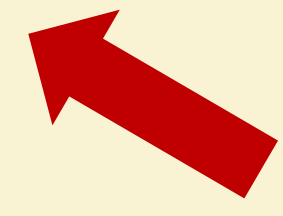

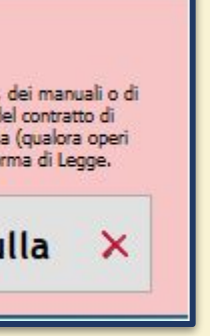

#### **ECONOMIA E DIRITTO**

## **AVVIO DEL SOFTWARE**

**Contract Contract** 

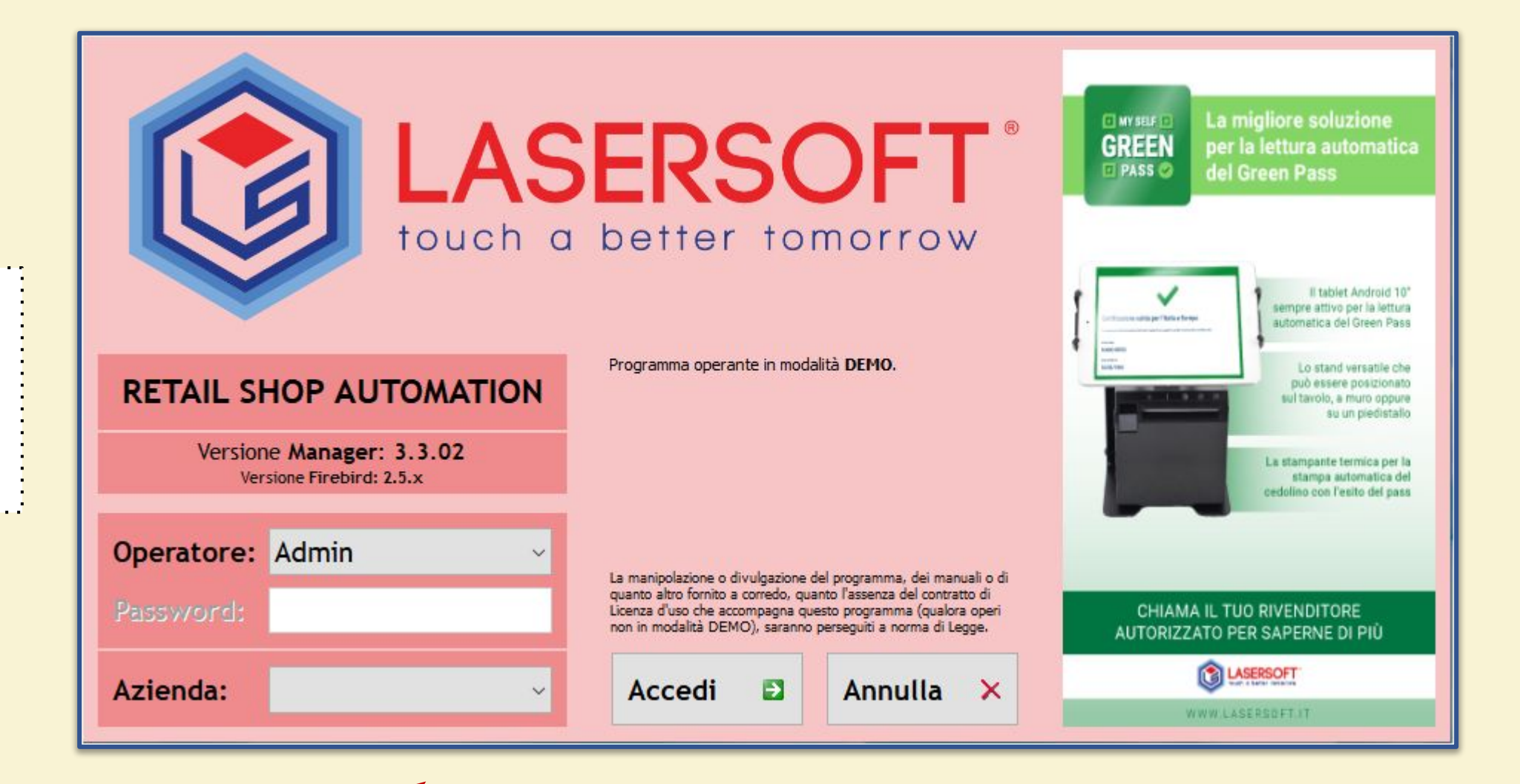

#### **CARICO GLI OPERATORI**

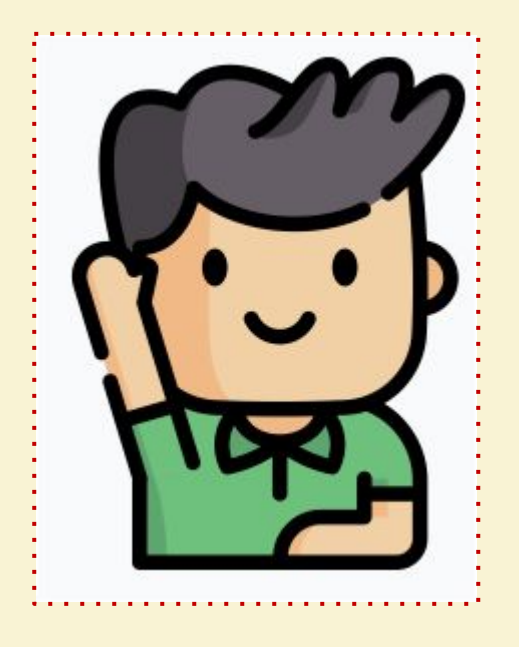

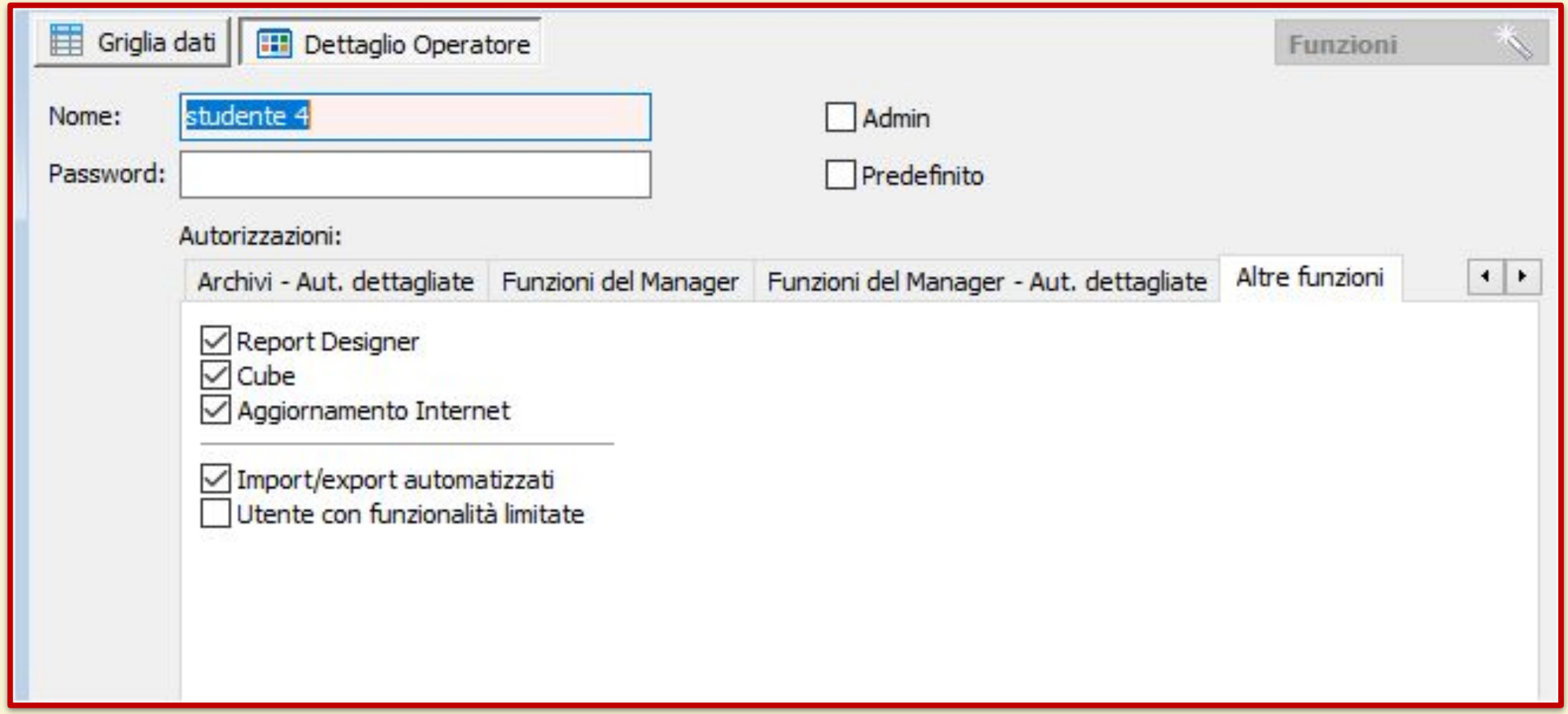

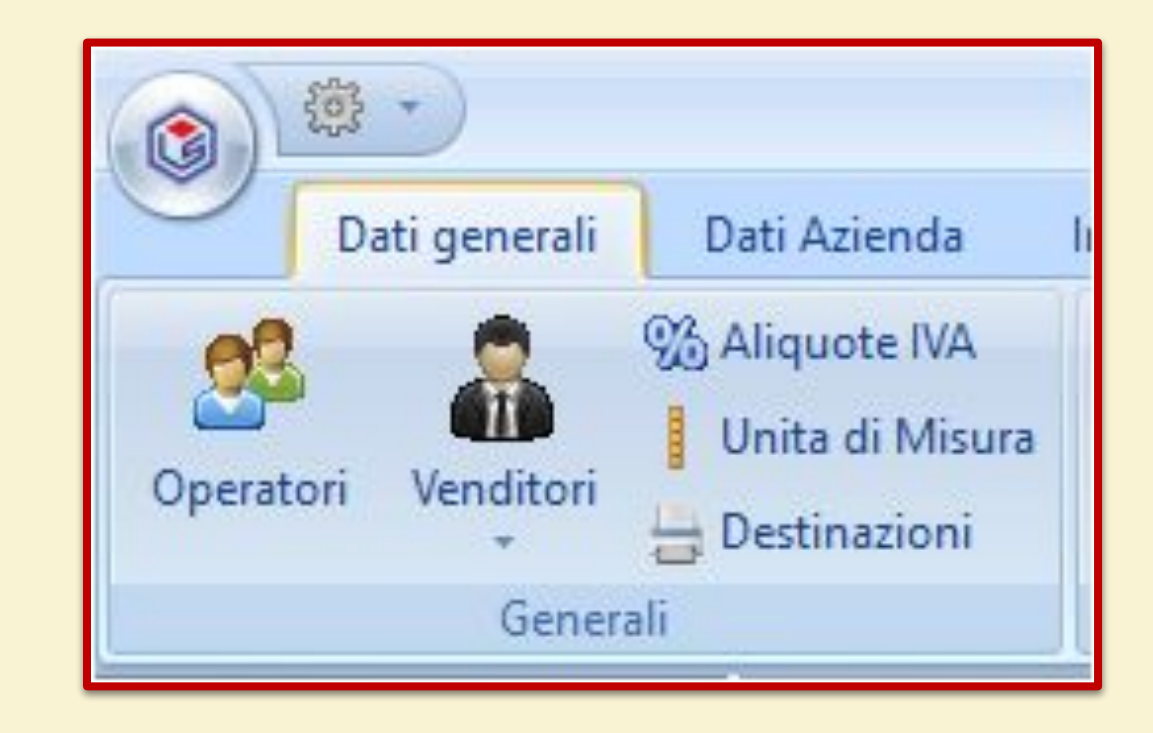

## **CARICO LE AZIENDE**

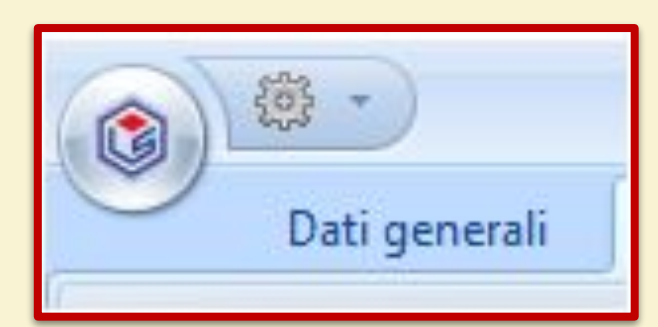

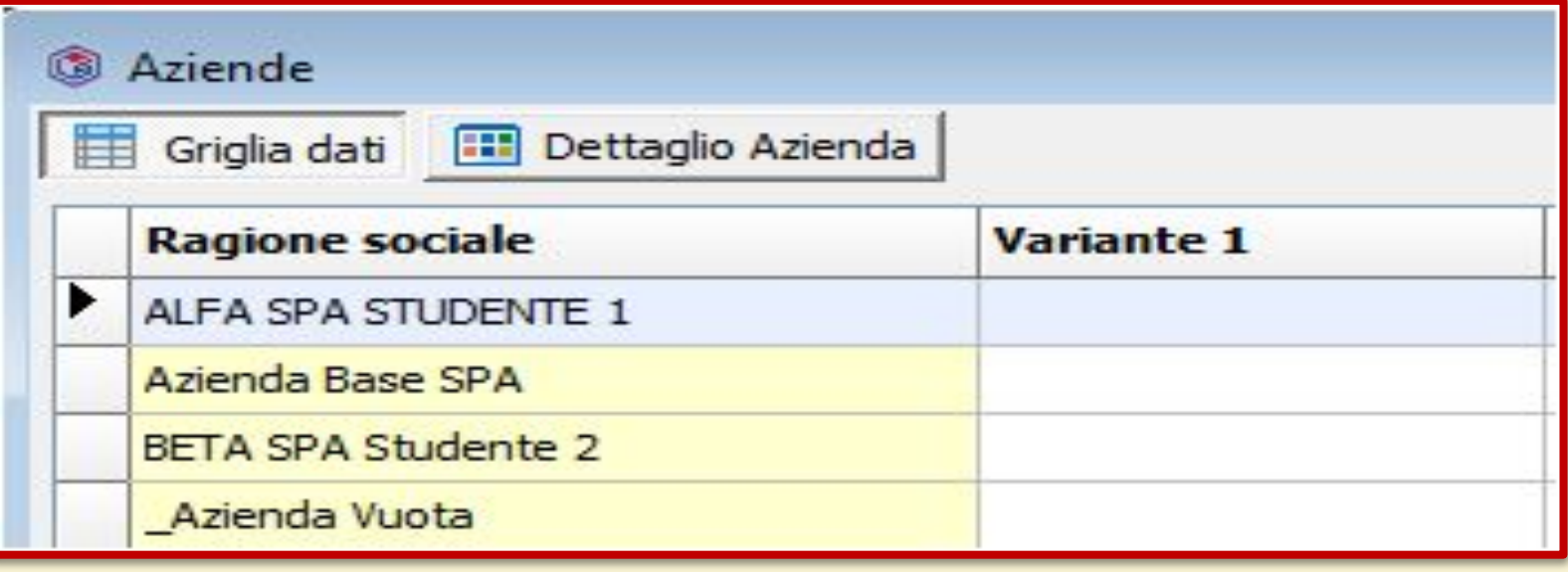

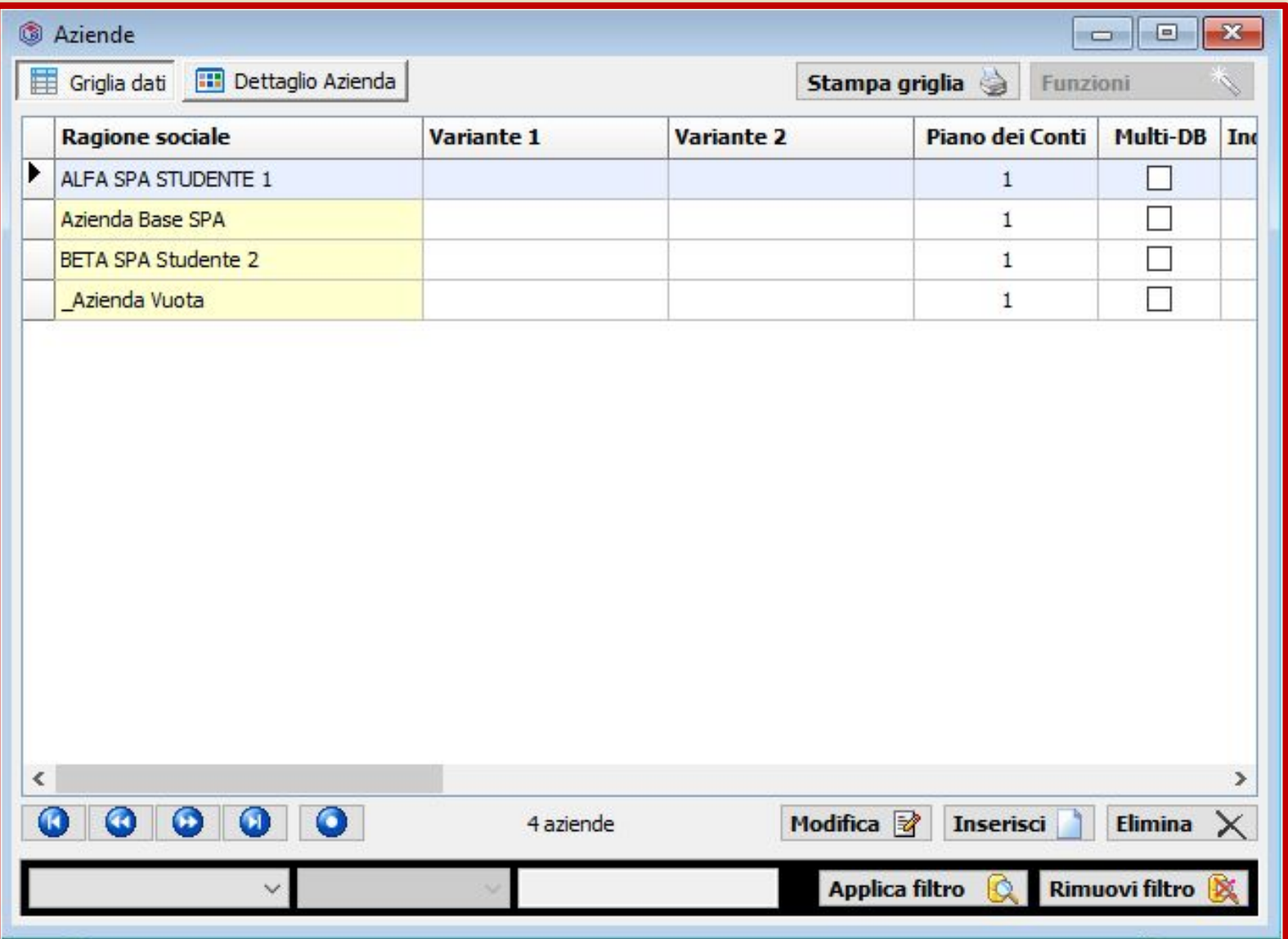

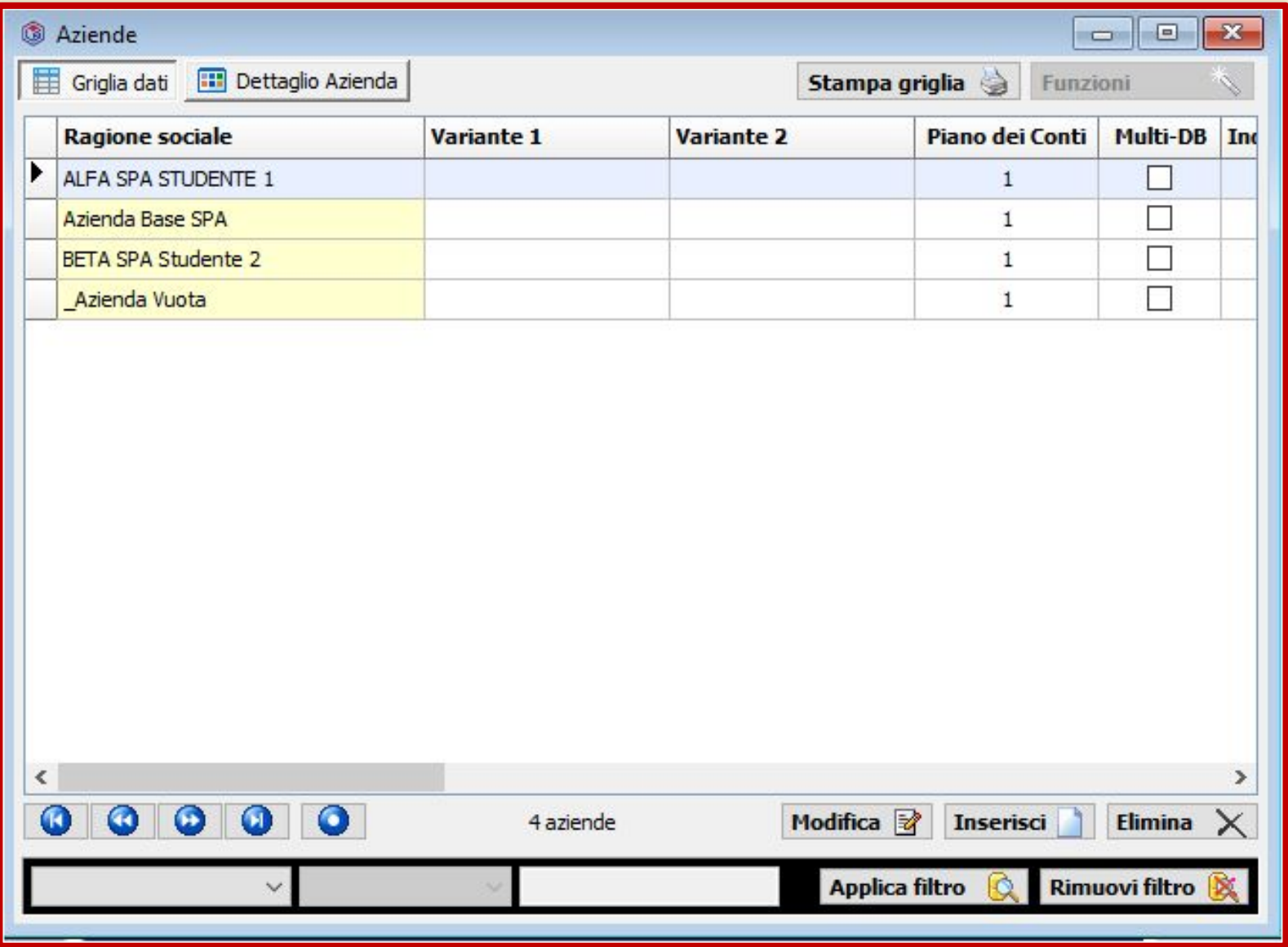

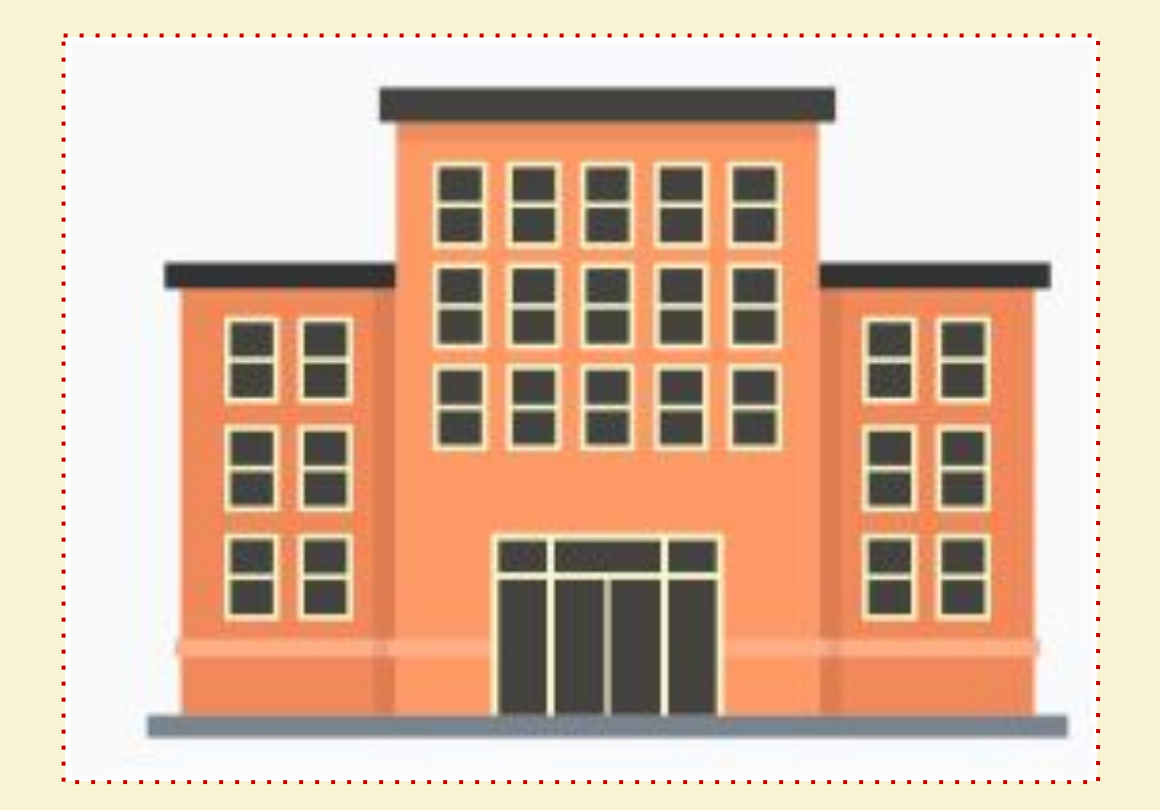

### **FUNZIONE DUPLICA AZIENDE**

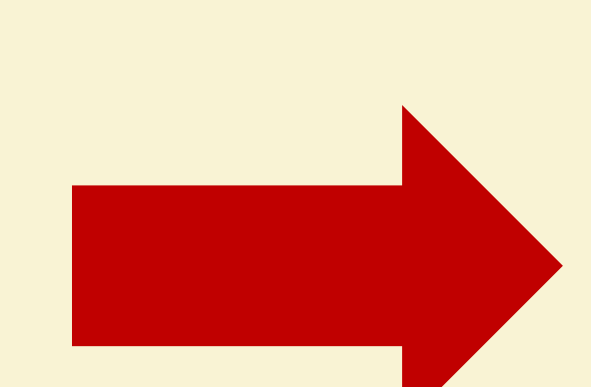

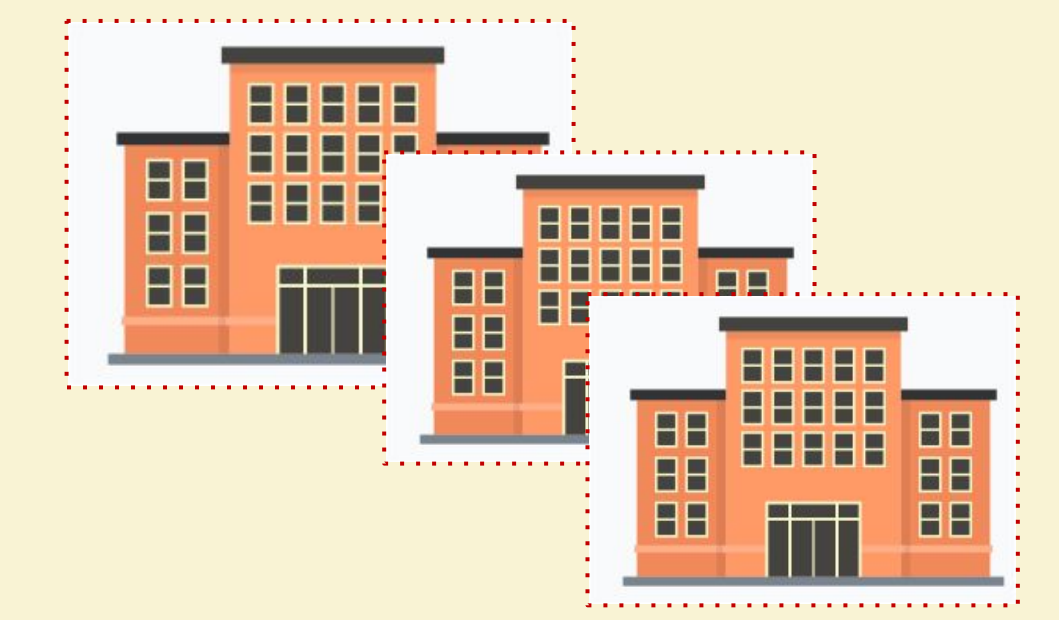

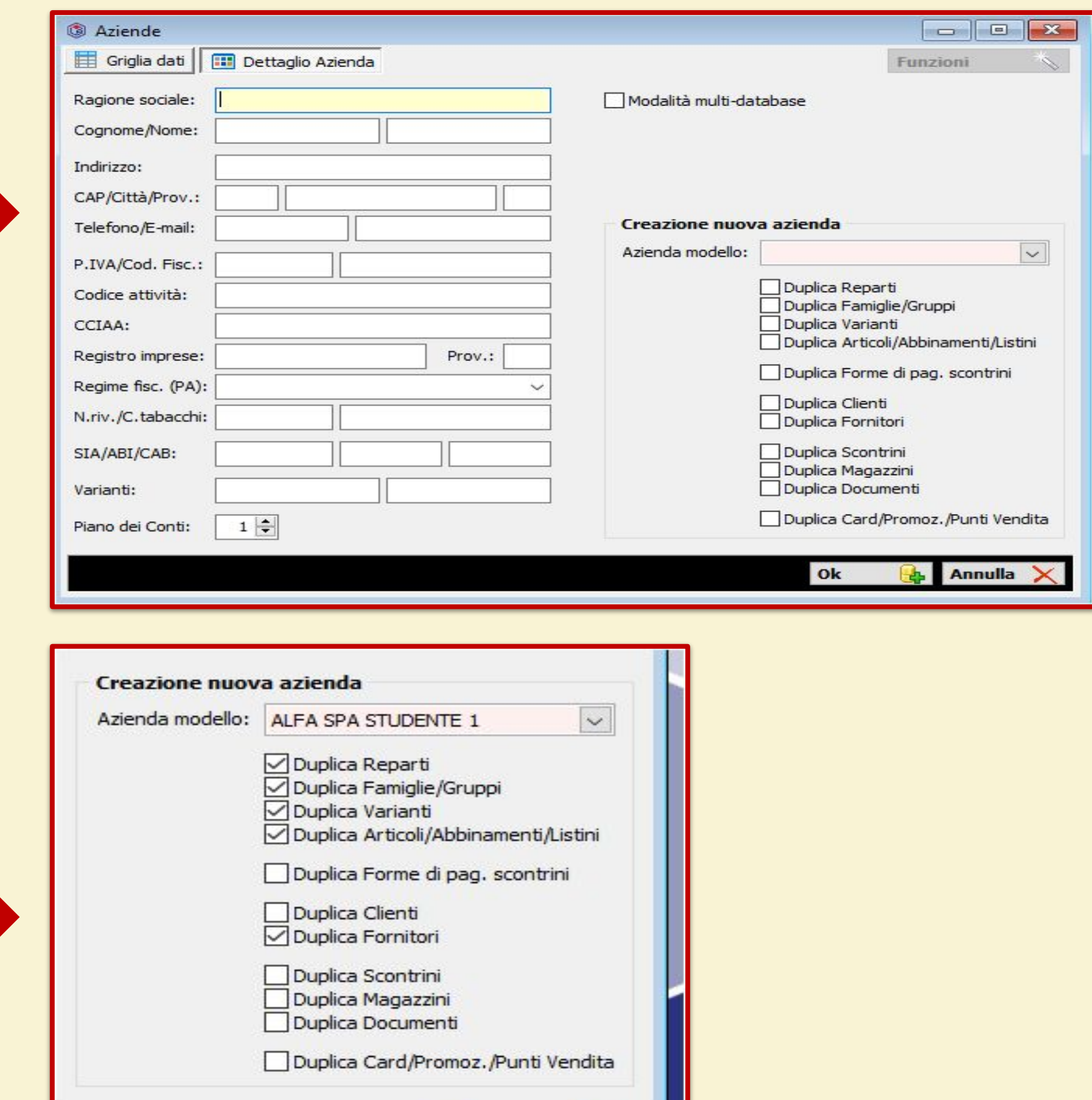

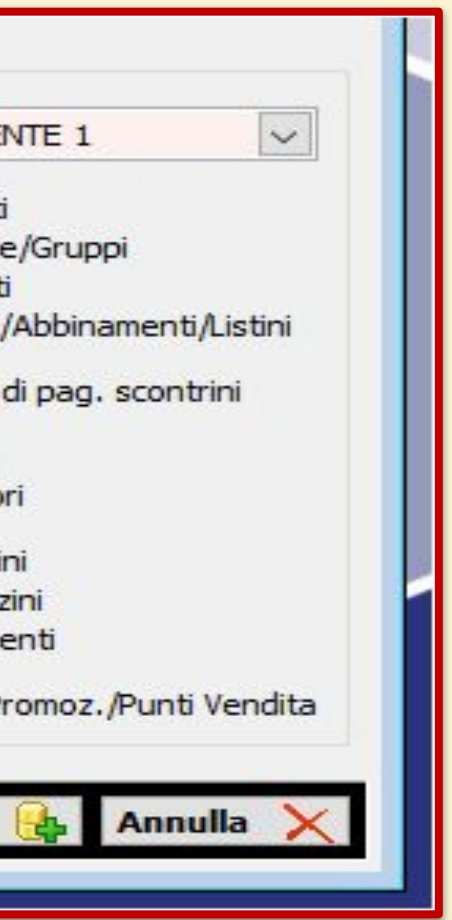

Ok

#### **ASSOCIO LE AZIENDE PER OGNI STUDENTE**

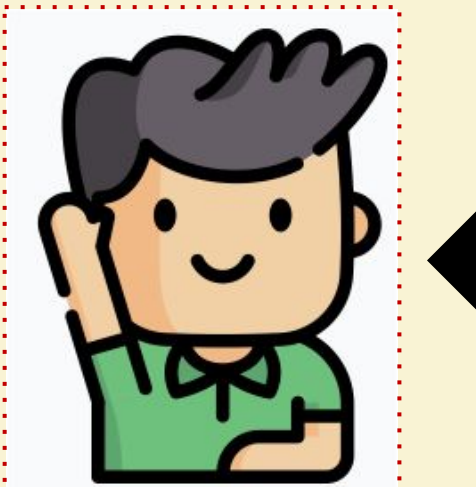

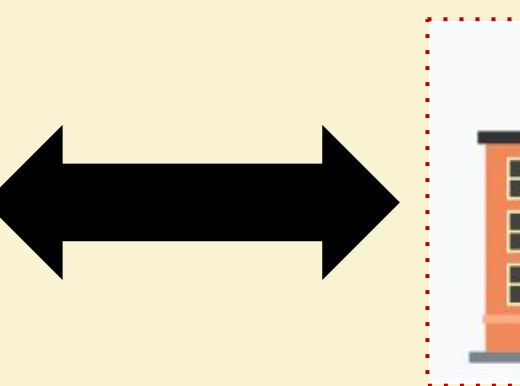

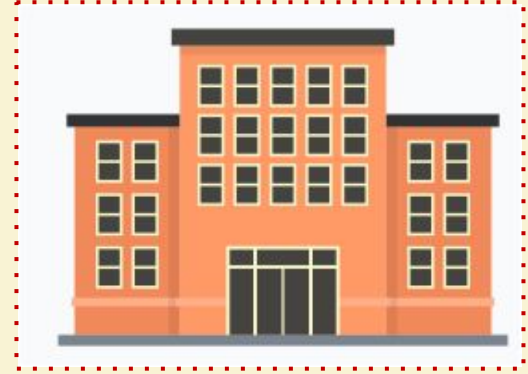

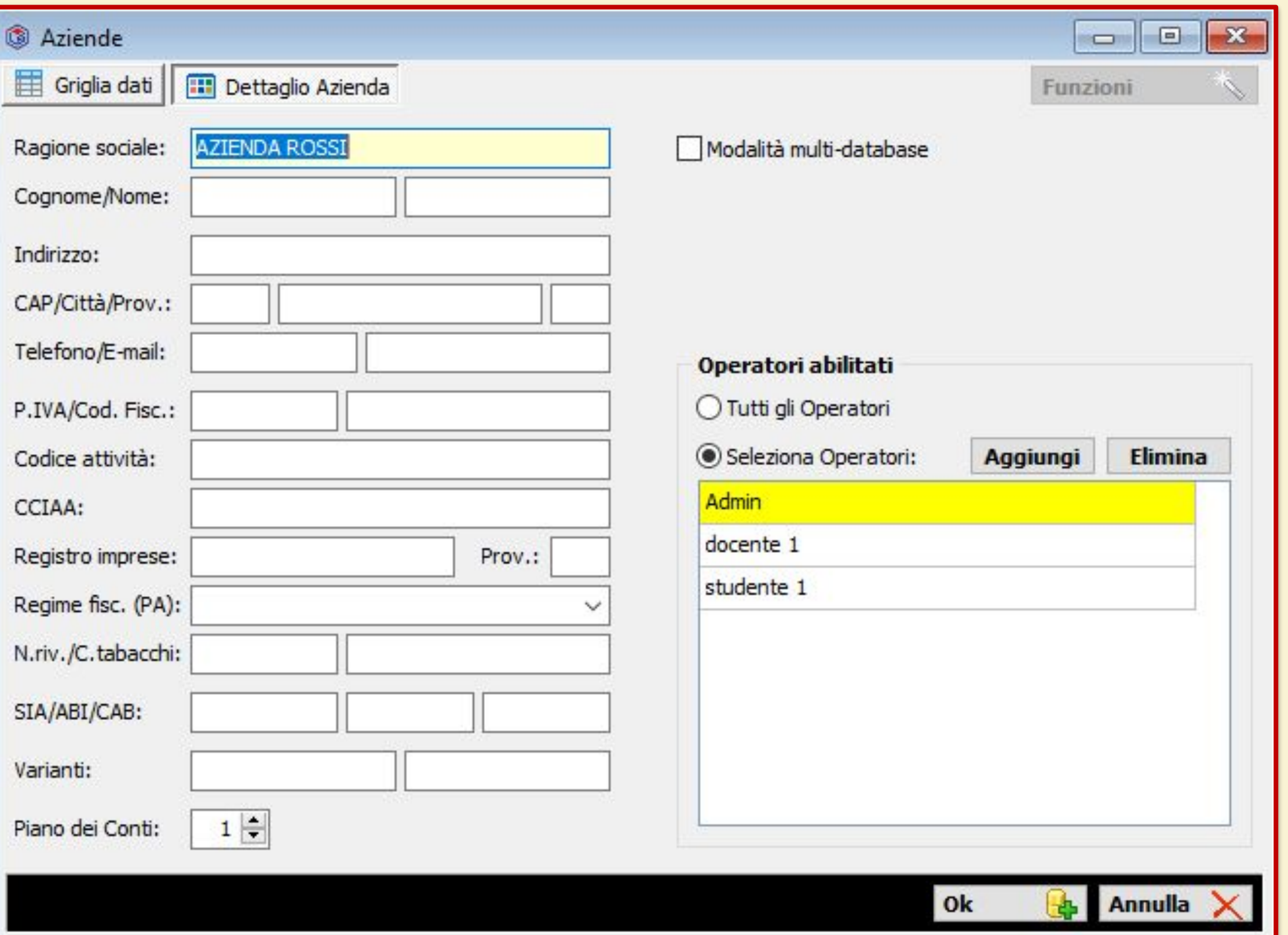

## **CARICO I CLIENTI**

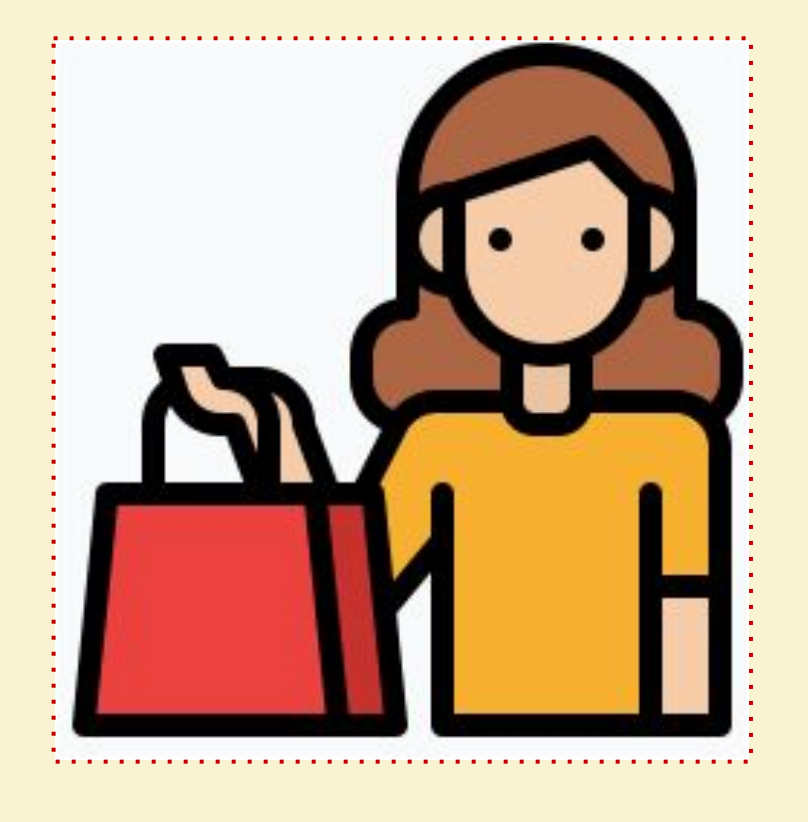

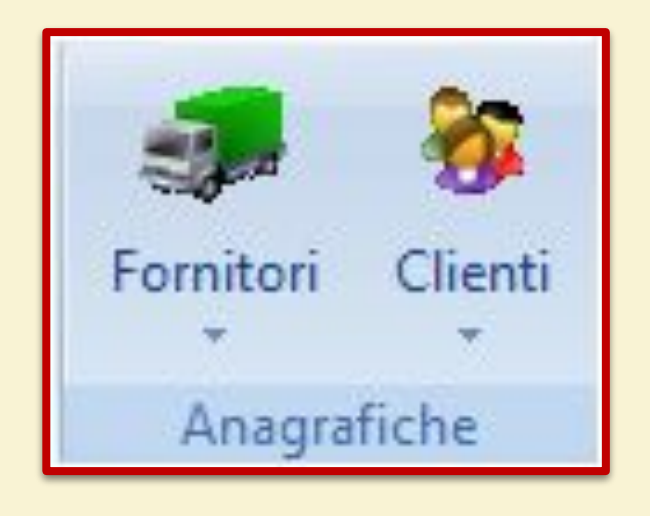

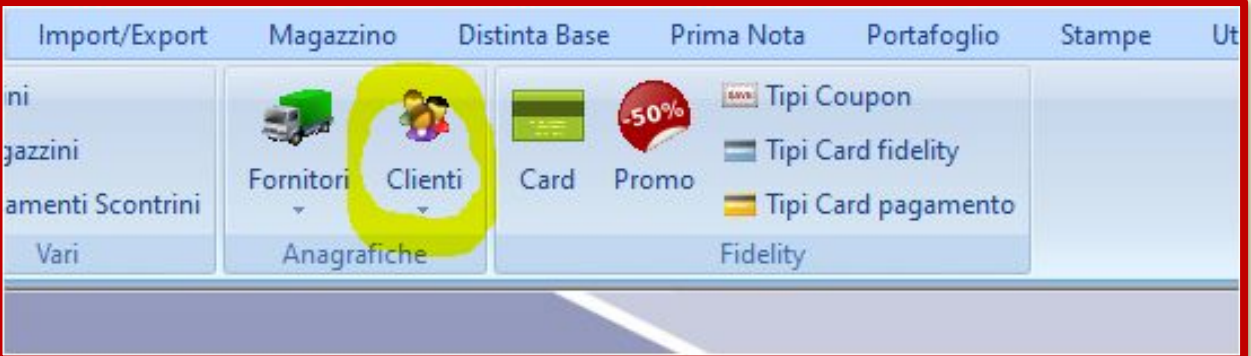

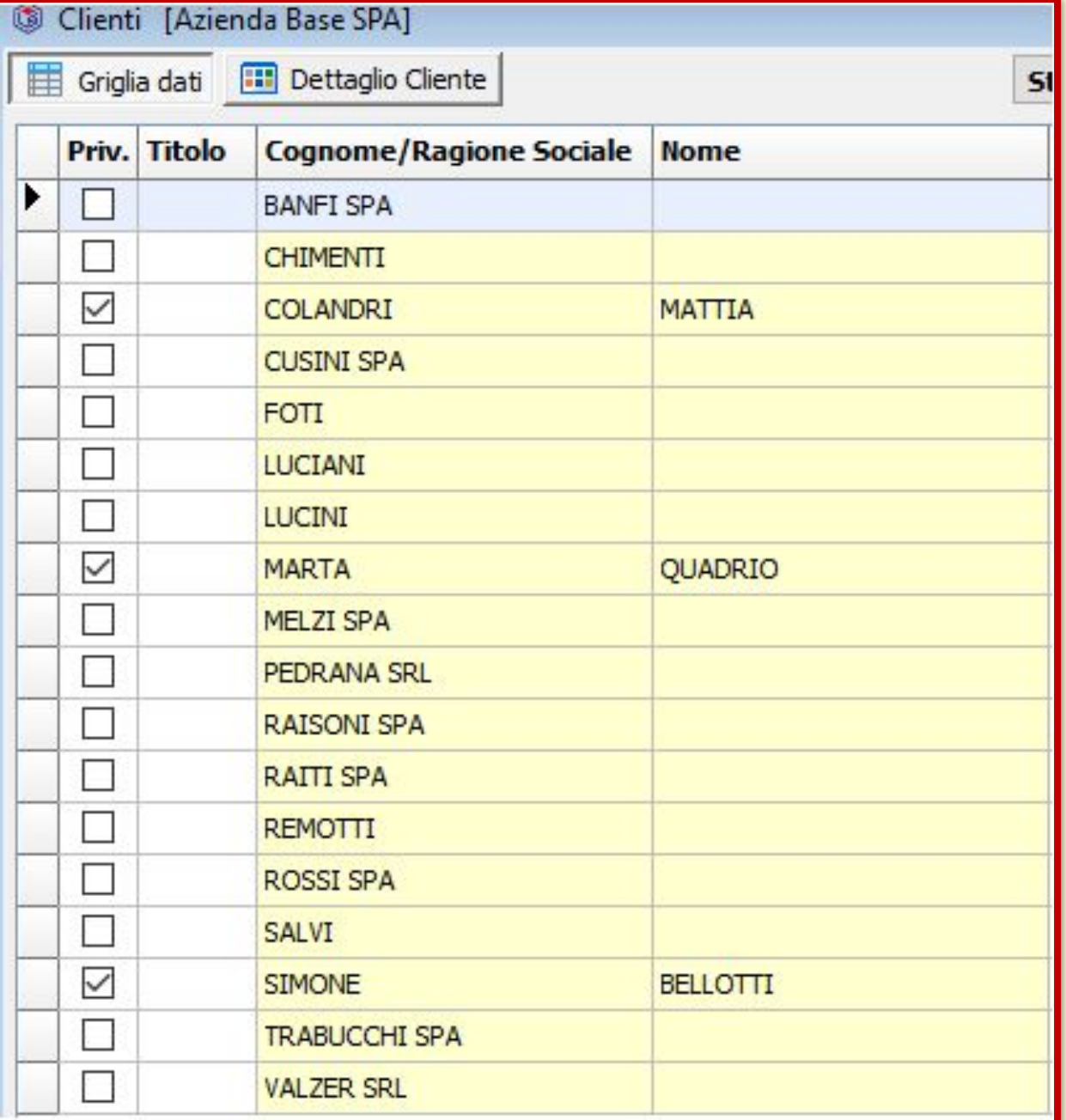

## **CARICO I FORNITORI**

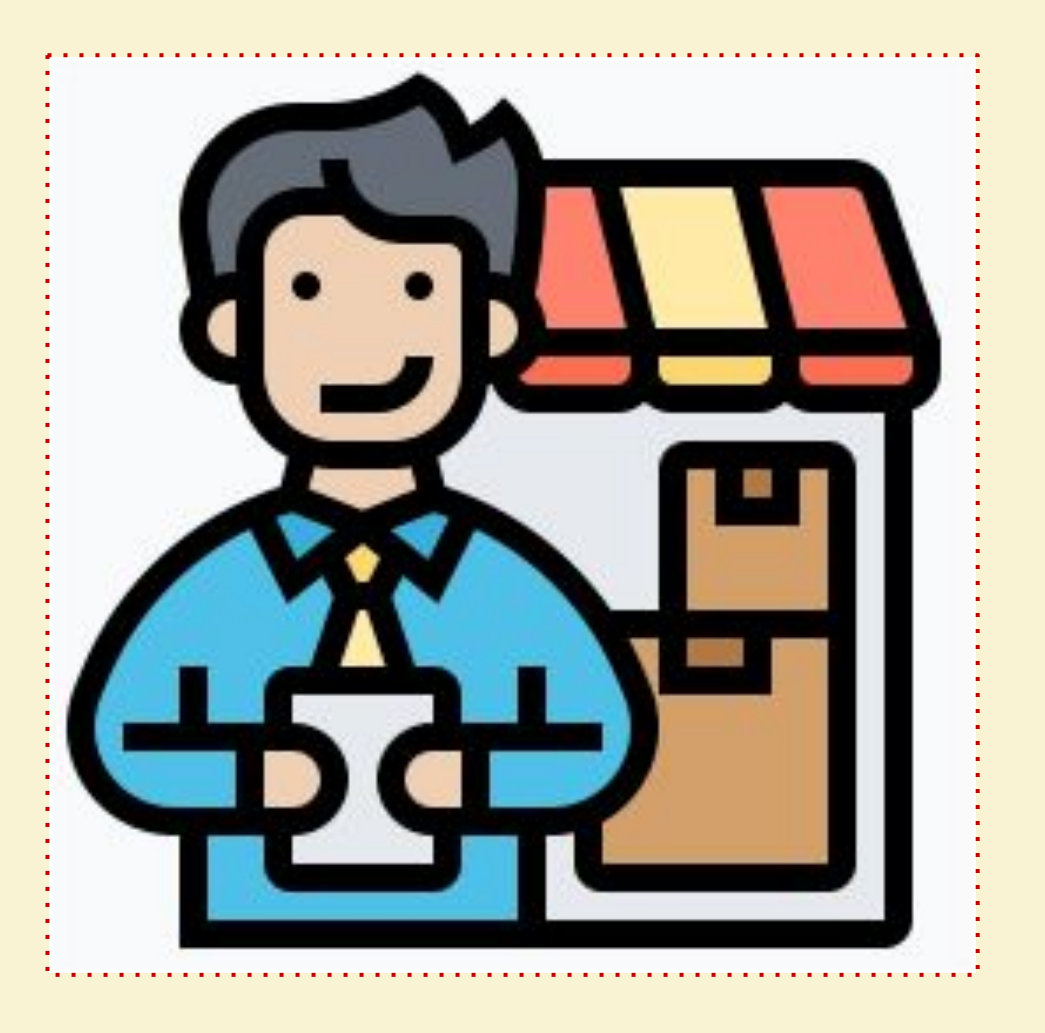

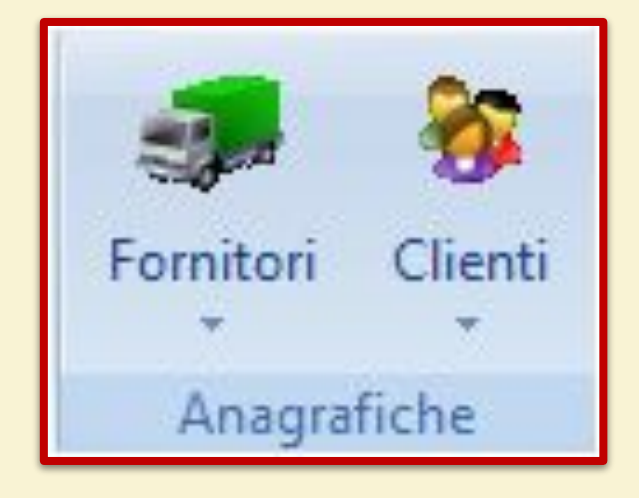

#### Import/Export-Dati Azienda Magazzino Distint ъħ *C* Listini Magazzini Immagini<br>pulsanti \* Fornitori Clienti **By Pagamenti Scontrini** Vari Anagrafiche  $\hat{\phantom{a}}$ azzini

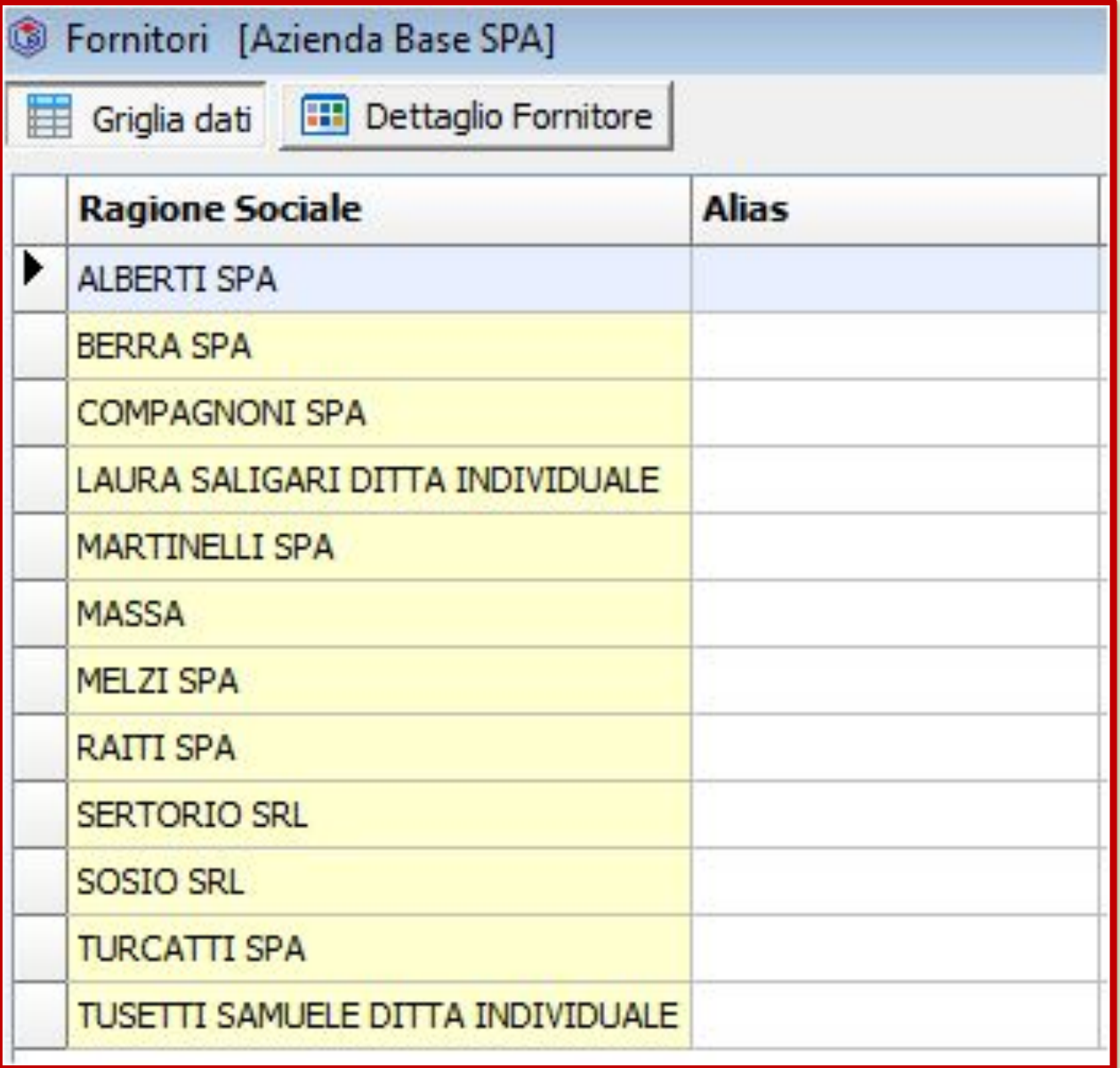

## **CARICO LE CAUSALI**

. . . . . . . . . . . . . . . .

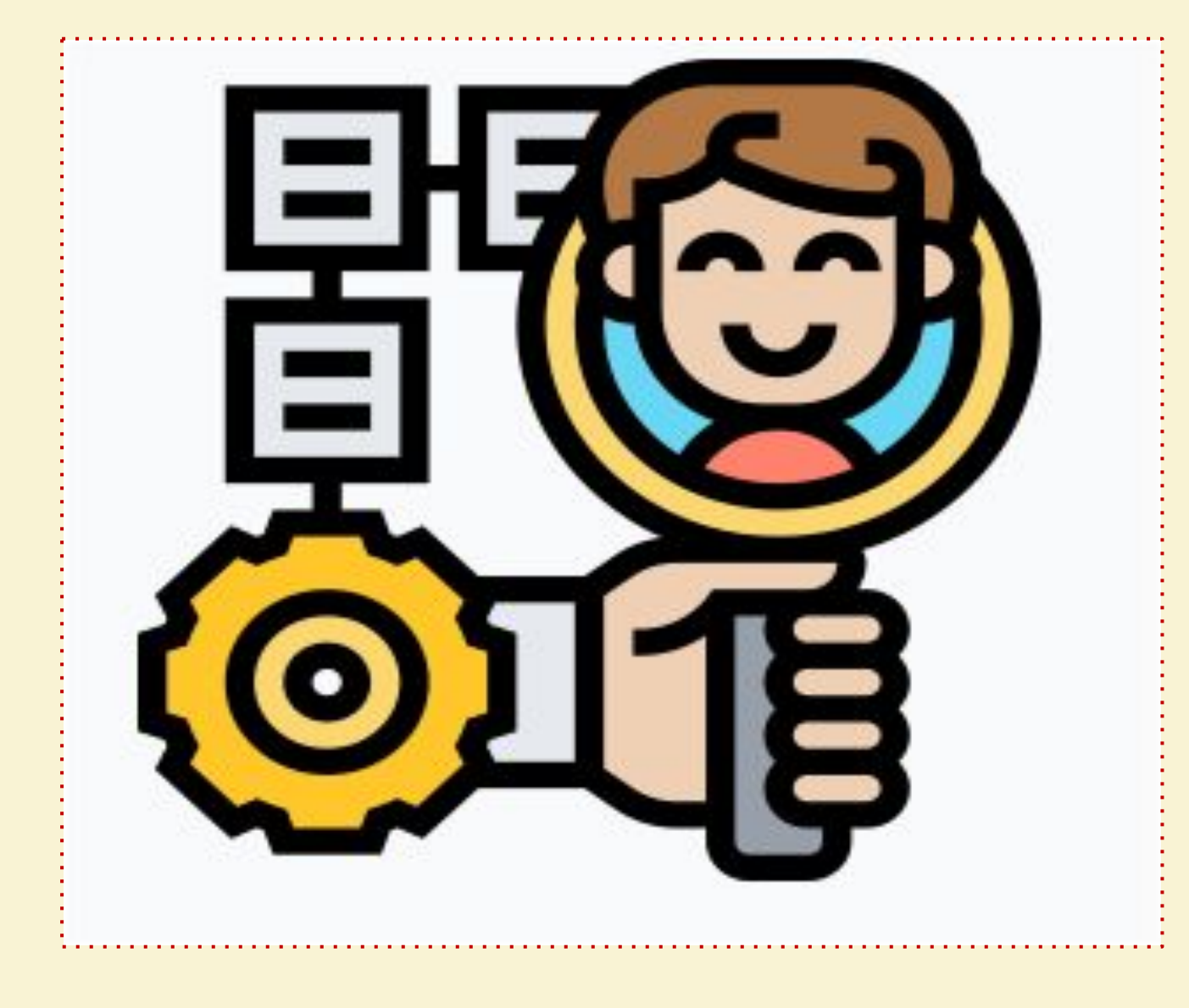

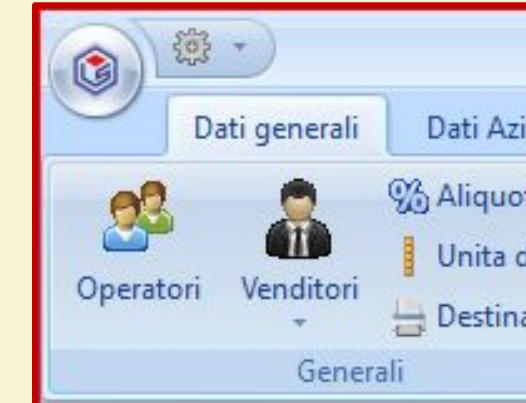

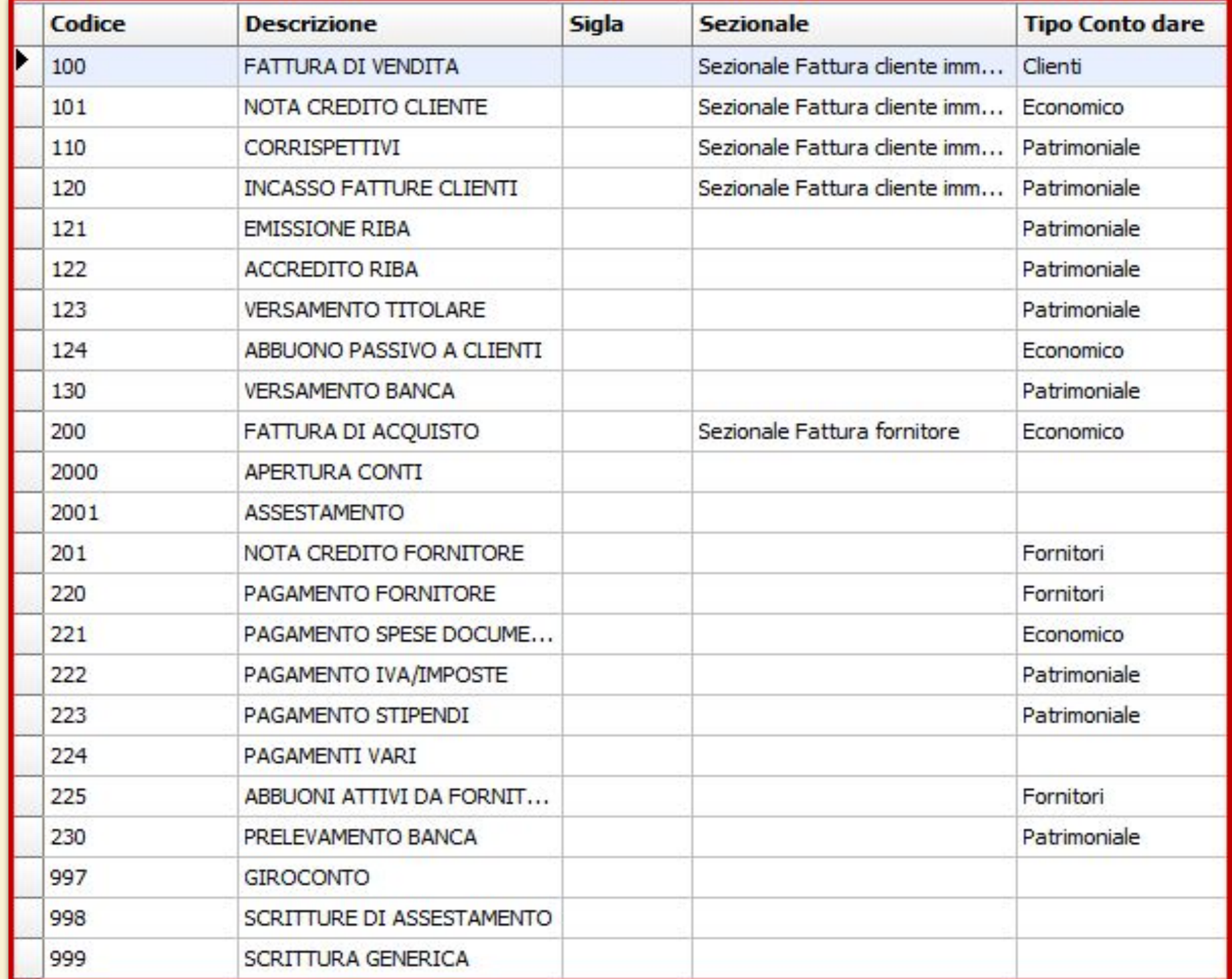

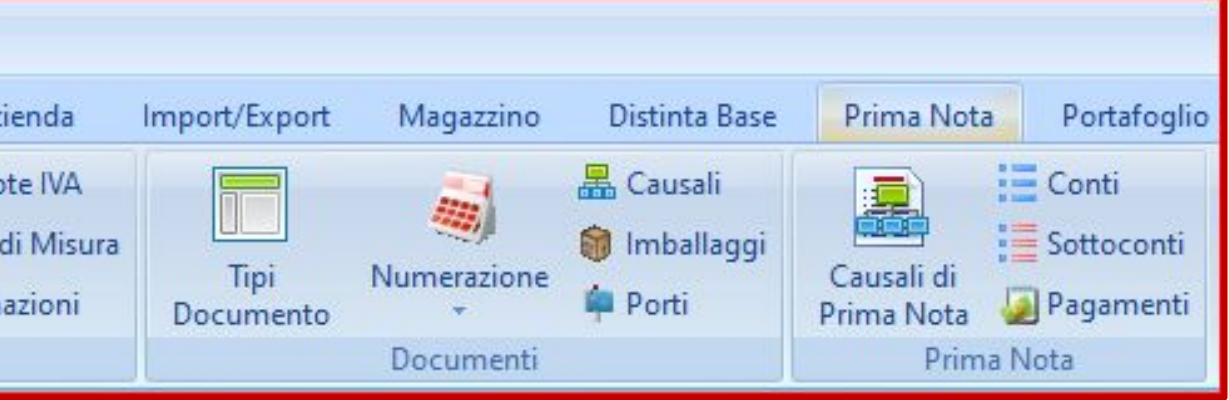

### **CARICO I SOTTO CONTI**

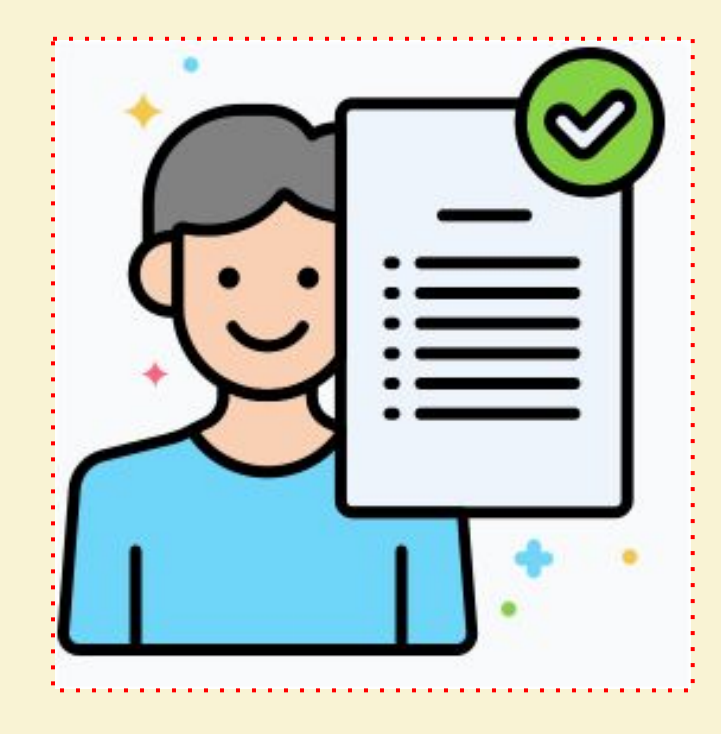

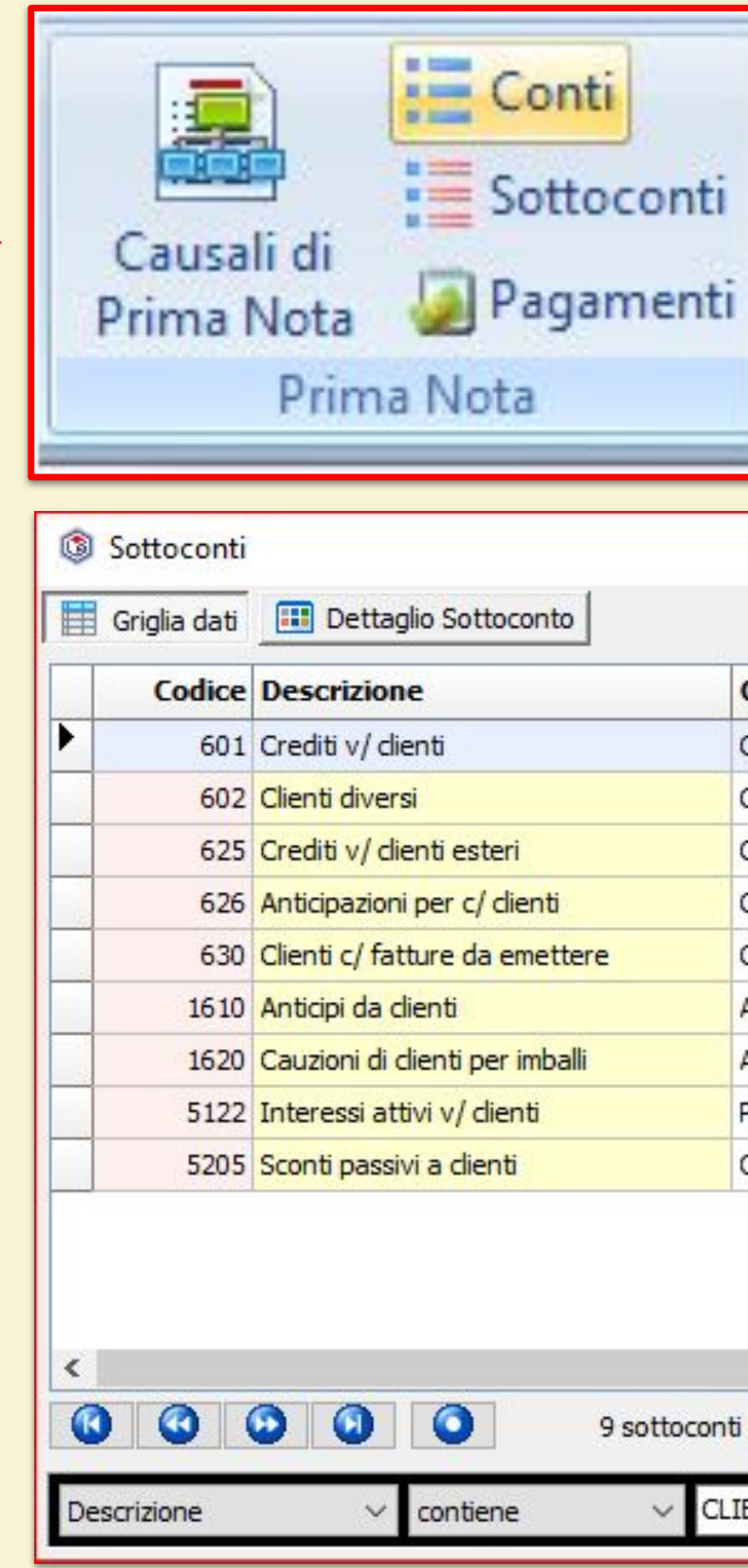

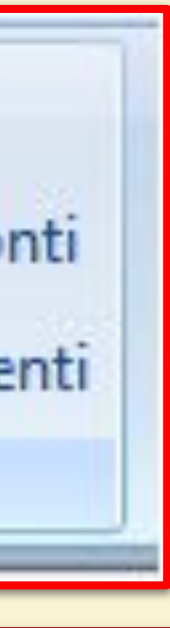

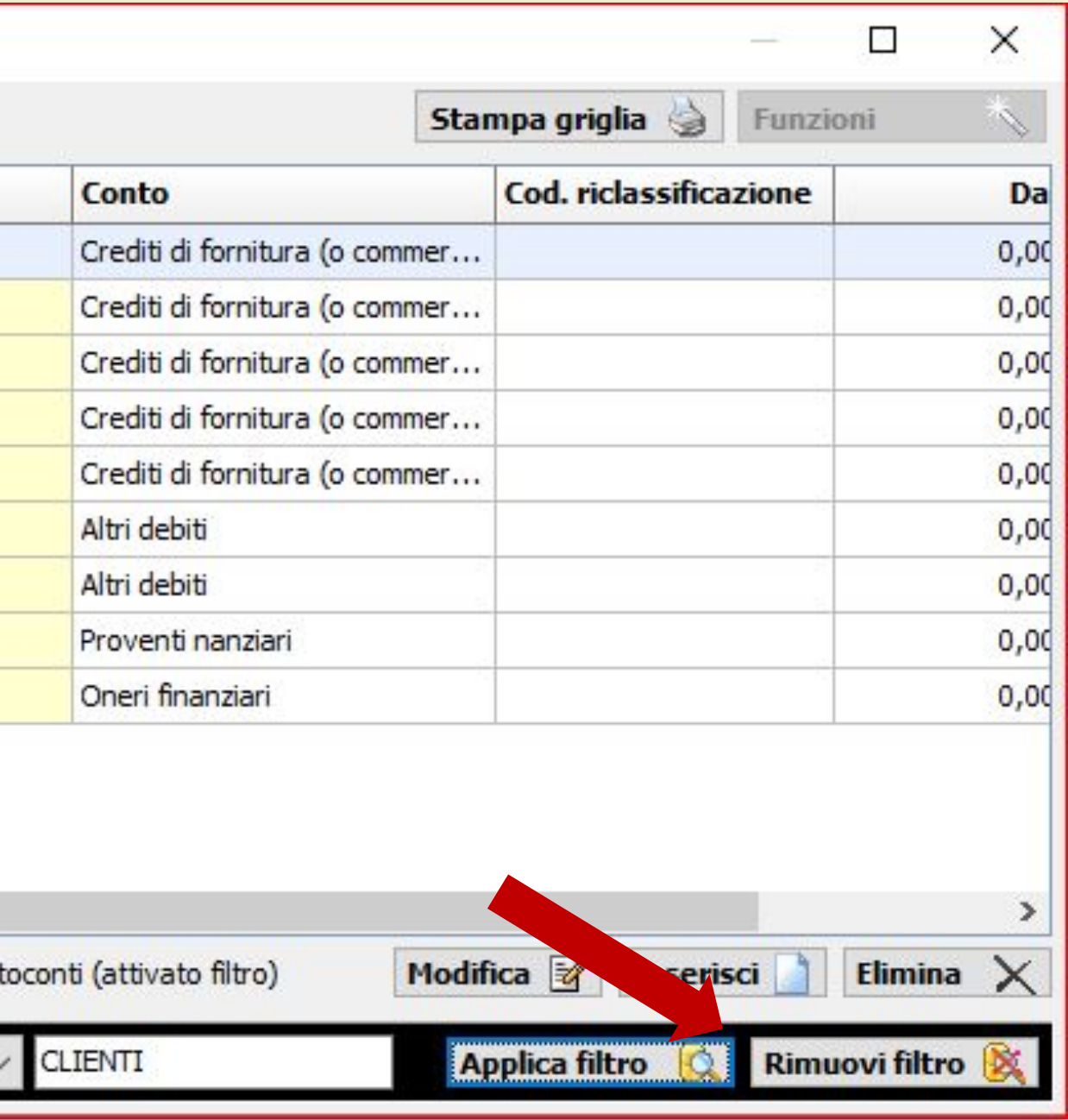

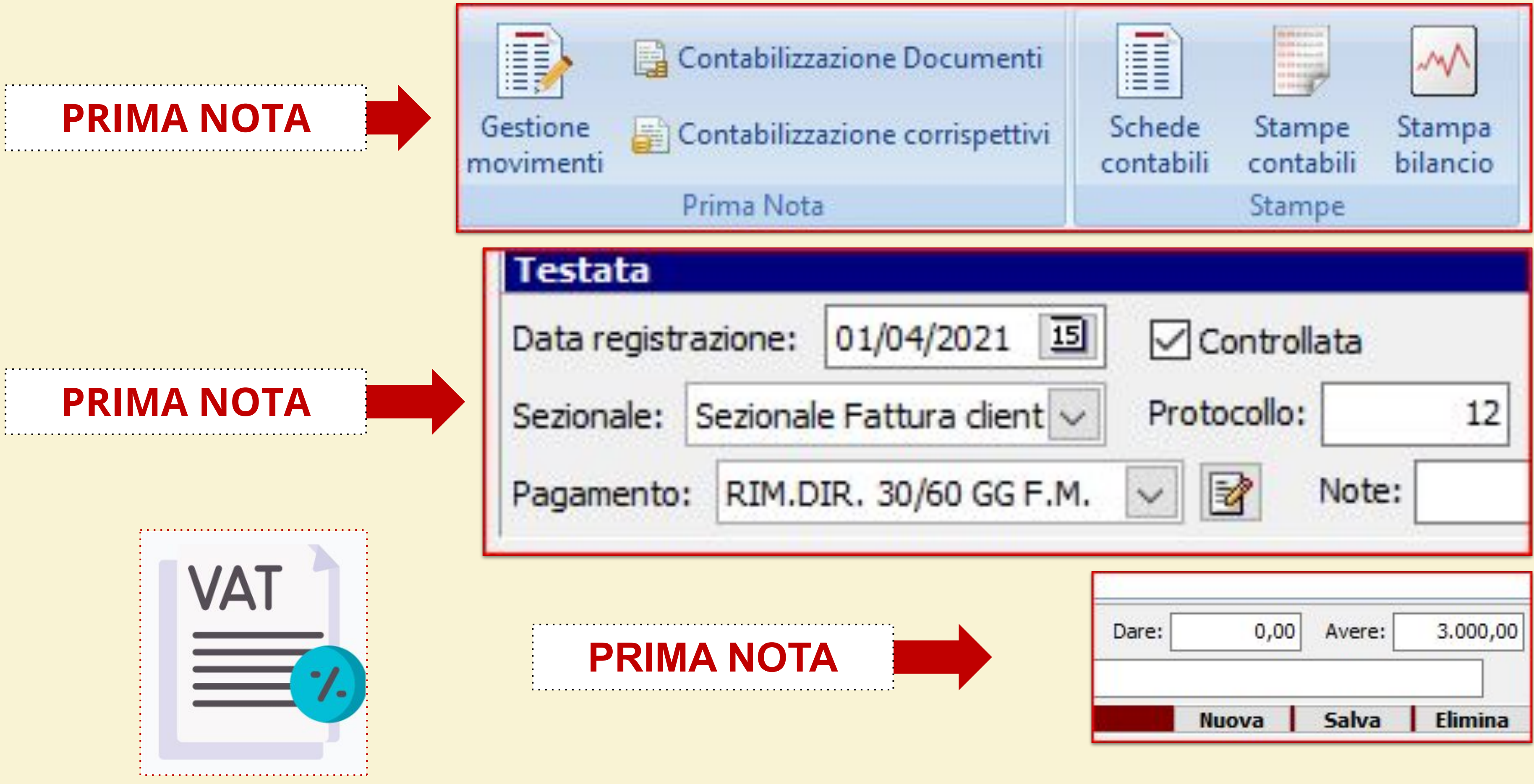

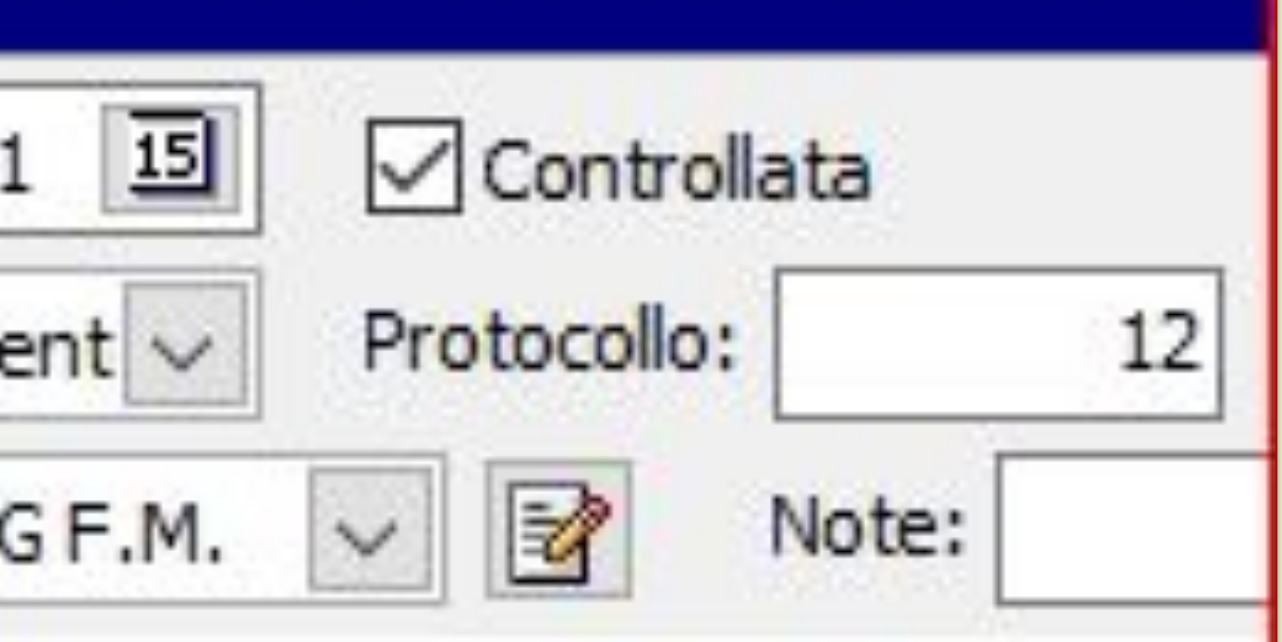

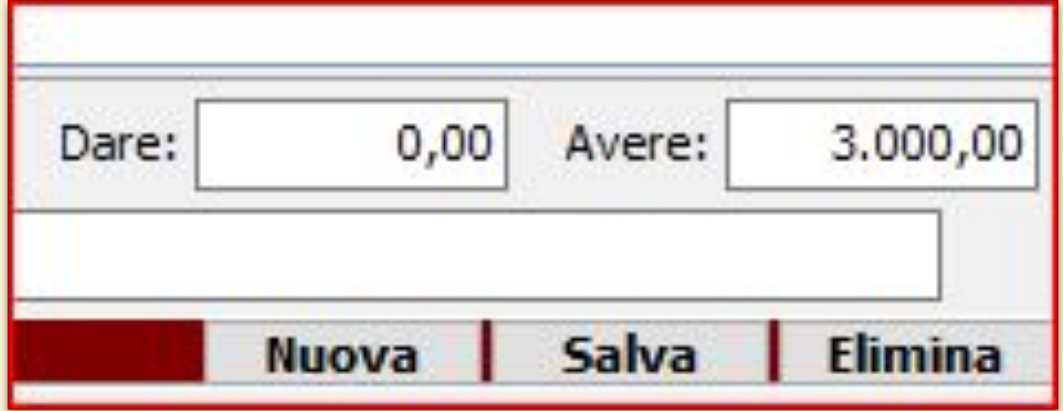

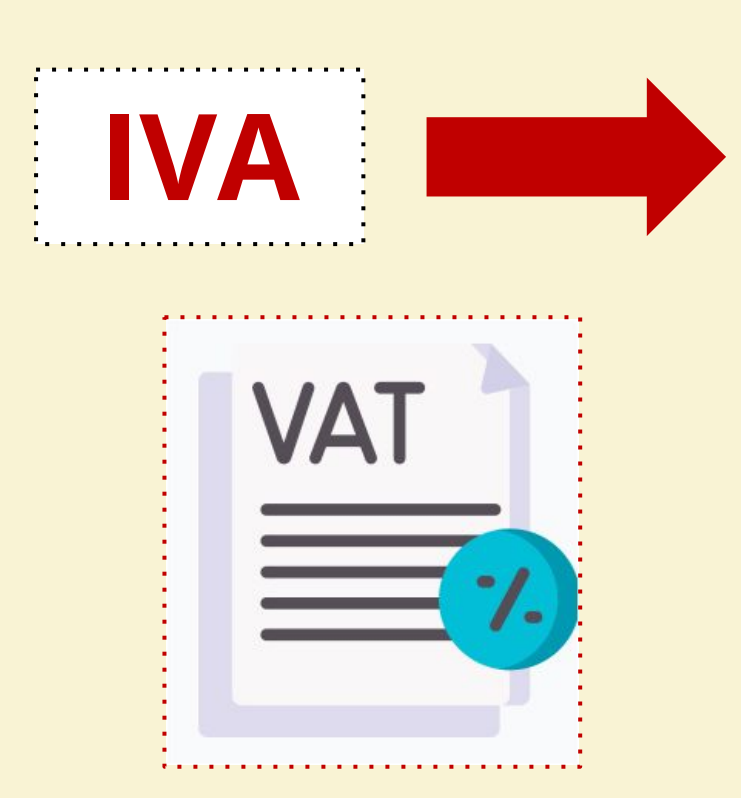

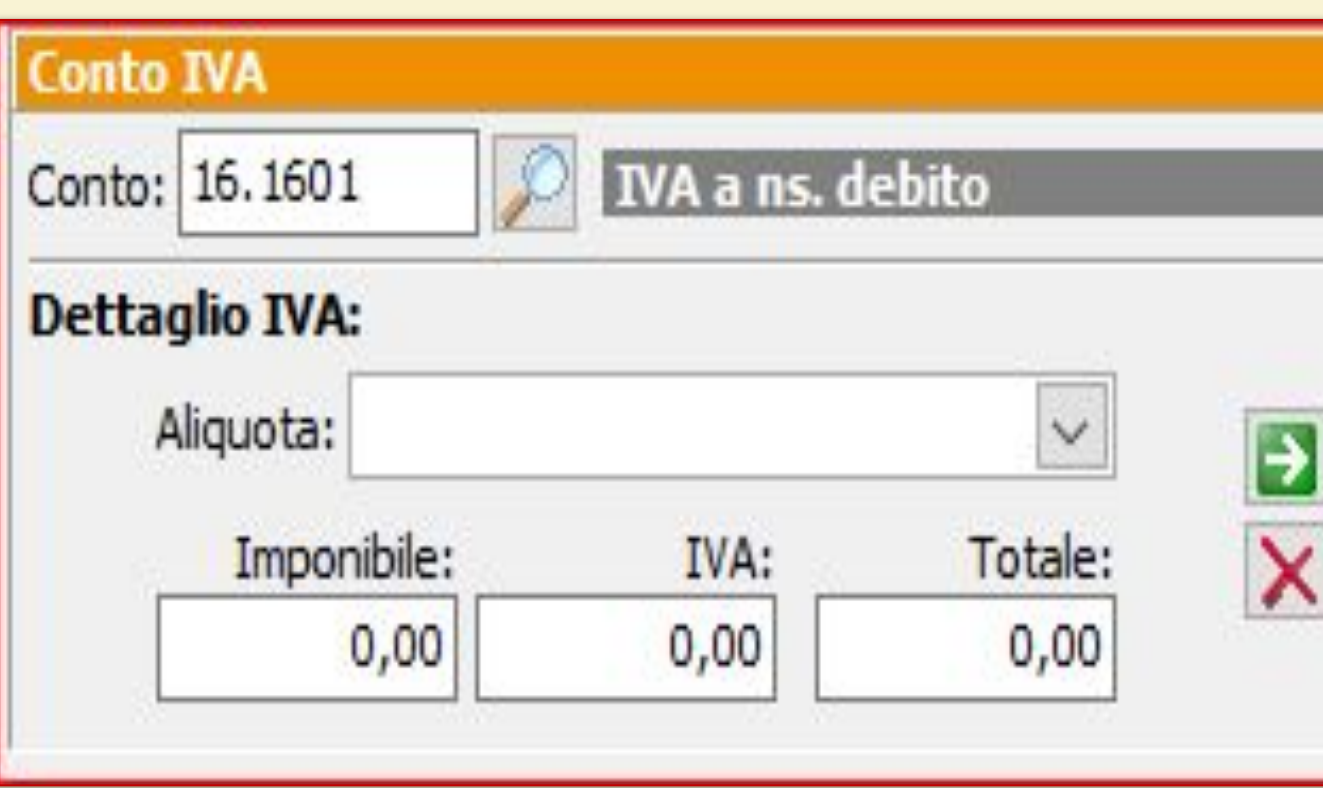

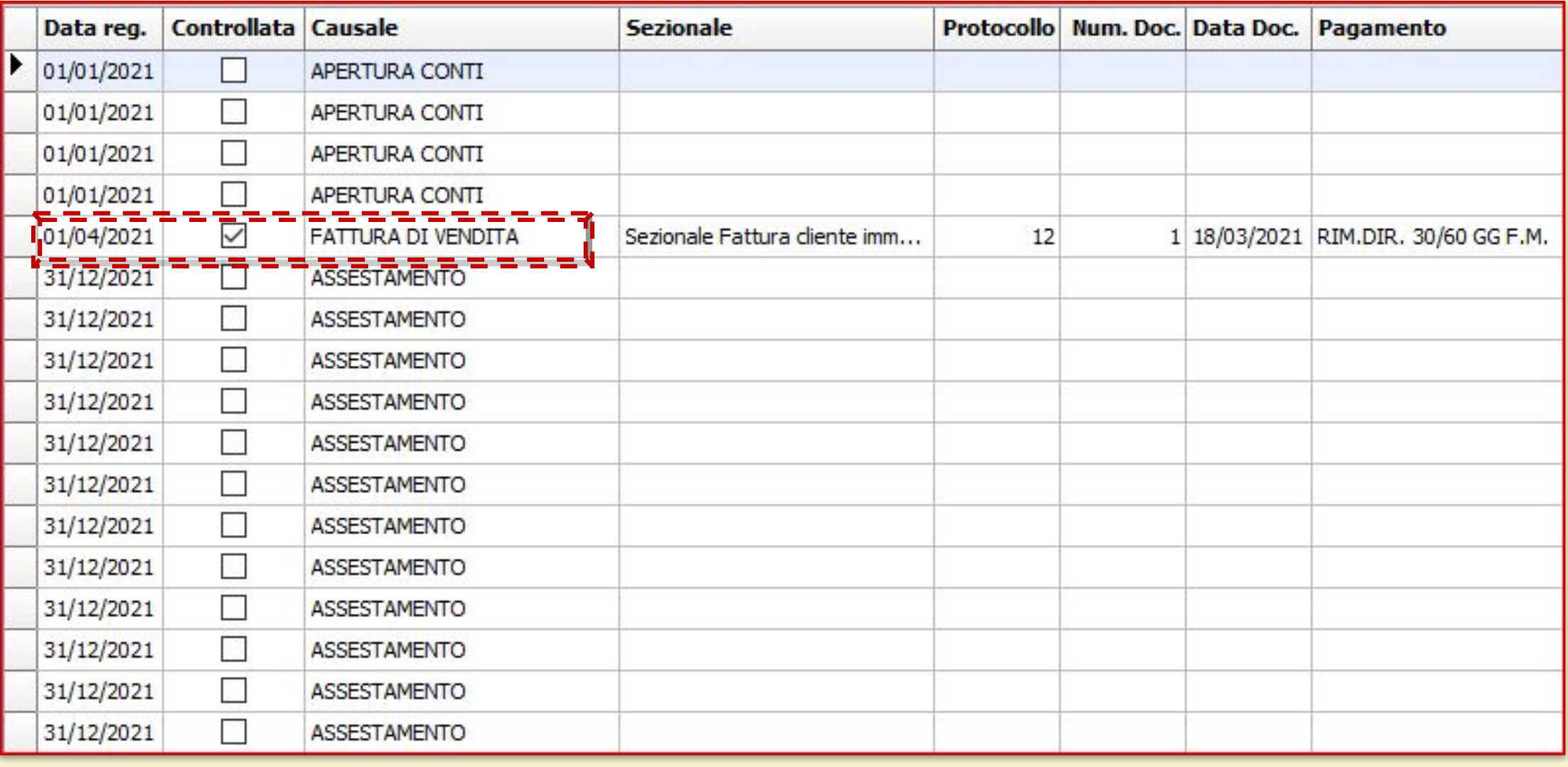

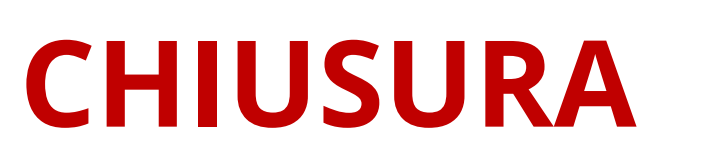

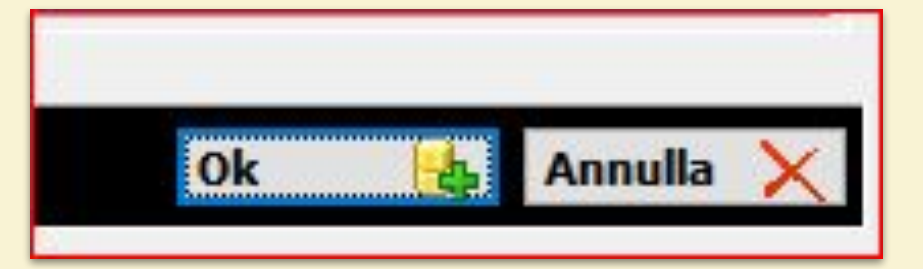

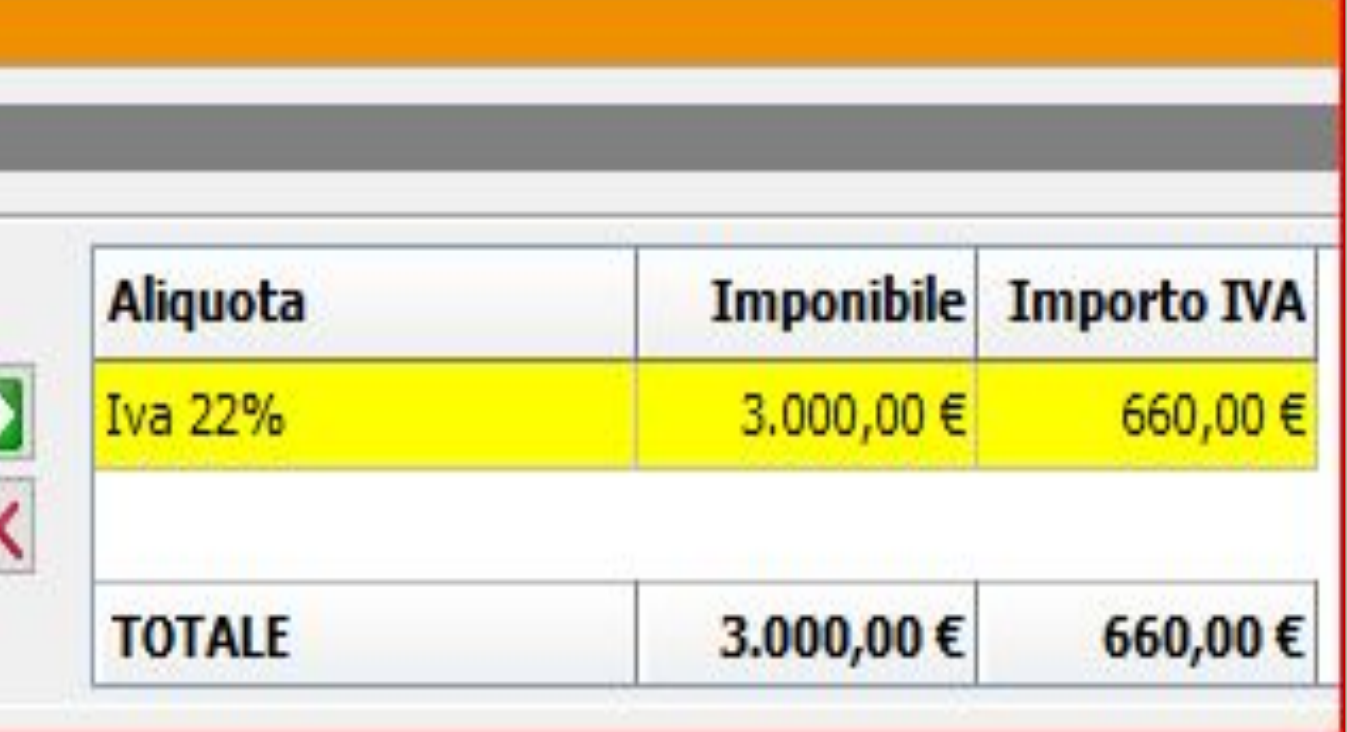

## **vediamo in pratica**

#### ❏ **PRIMO STEP: CREO L'AZIENDA RED PER LO STUDENTE RIZZI**

- ❏ Entro con azienda Base Spa come amministratore
- ❏ Vado su aziende e creo AZIENDA WHITE
- ❏ Seleziono azienda Base Spa e utilizzo la funzione duplica
- ❏ Vado in operatori
- ❏ Creo studente Rizzi
- ❏ Inserisco la password *autunno 2021 ok*
- ❏ Seleziono operatori
- ❏ Aggiungo studente Rizzi
- ❏ Aggiungo e clicco ok

#### **ECONOMIA E DIRITTO**

#### *ESERCITAZIONE WEBINAR CHECK LIST*

#### **SECONDO STEP: AGGIUNGO FORNITORI/CLIENTI E CREAO UNA SCRITTURA DI PRIMA NOTA**

- ❏ Da *dati azienda* vado in clienti e inserisco nuovo cliente
- ❏ Da *dati azienda* vado in fornitori e inserisco nuovo fornitore
- ❏ Vado in *gestione movimenti* e creo una scrittura di prima nota
- ❏ Vendita di merci per euro 3000 più Iva
- ❏ Compilo *data registrazione e data documento* per generare le scadenze
- ❏ Inserisco *Prodotti finiti c/vendite*
- ❏ Inserisco *Crediti verso clienti* con filtro
- ❏ Seleziono il partitario
- ❏ Inserisco il valore in dare totale della fattura avendo a disposizione il documento dal quale fatturare
- ❏ Salva
- ❏ Posiziono il cursore nella tabella *Iva* inserisco aliquota e imponibile e salvo
- ❏ Acquisto merci per euro 4.000 più iva

#### segue… **SECONDO STEP: AGGIUNGO FORNITORI/CLIENTI E CREAO UNA SCRITTURA DI PRIMA NOTA**

- ❏ Compilo la data registrazione e data documento per generare le scadenze
- ❏ Inserisco *Materie prime c/acquisti*
- ❏ Inserisco *Debiti vs fornitori* con filtro
- ❏ Seleziono il partitario
- ❏ Inserisco il valore in dare totale della fattura
- ❏ Inserisco il valore in dare totale della fattura avendo a disposizione il documento dal quale fatturare
- ❏ Salva
- ❏ Posiziono il cursore nella tabella iva inserisco aliquota e imponibile e salvo

#### **TERZO STEP: ALTRE FUNZIONI CORRELATE**

#### *Inserisco causali:*

- Prima nota: esempio "vendita beni alfa codice 154" con indicazione conto dare clienti 99 in avere conto economico prodotti finiti c/vendite e infine posso attribuire in predefinito anche la registrazione Iva correlata alla scrittura: quando vado a controllare in prima nota il software inserisce in automatico la scrittura impostata con anche il conto Iva relativo.
- Imballaggi: inserisco nuove clausole
- Porti: inserisco nuove clausole

#### *Inserisco sotto conti:*

- Funzione inserisci
- Collego ad albero il sotto-conto al conto principale esempio clienti UE attribuendo un codice che riporta come base quello dei clienti, nel nostro caso 99
- Vado in prima nota e tra i sotto-conti clienti controllo che il sotto conto sia presente e collegato al partitario

# A MONDADORI

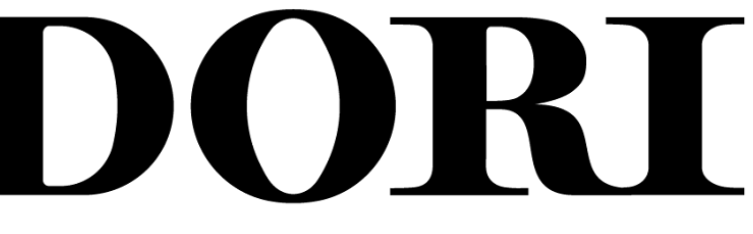